## **การใช้งาน อุปกรณ์ เครื่องมือสื่อสาร**

### **1. จานสายอากาศดาวเทียมชนิดพับเก็บได้**

 จานสายอากาศดาวเทียม เป็[นสายอากาศช](http://th.wikipedia.org/wiki/%E0%B8%AA%E0%B8%B2%E0%B8%A2%E0%B8%AD%E0%B8%B2%E0%B8%81%E0%B8%B2%E0%B8%A8)นิดหนึ่งซึ่งออกแบบเฉพาะเพื่อให้เหมาะสมกับการรับ ้ สัญญาณจา[กดาวเทียม](http://th.wikipedia.org/wiki/%E0%B8%94%E0%B8%B2%E0%B8%A7%E0%B9%80%E0%B8%97%E0%B8%B5%E0%B8%A2%E0%B8%A1) ที่ลอยอยู่ใ[นอวกาศแ](http://th.wikipedia.org/wiki/%E0%B8%AD%E0%B8%A7%E0%B8%81%E0%B8%B2%E0%B8%A8)ละส่งสัญญาณจากภาคพื้นดินไปยังดาวเทียม โดยทั่วไปมักมี ู รูปทรงเป็นรูปจานโค้งแบ[บพาราโบลา](http://th.wikipedia.org/w/index.php?title=%E0%B8%9E%E0%B8%B2%E0%B8%A3%E0%B8%B2%E0%B9%82%E0%B8%9A%E0%B8%A5%E0%B8%B2&action=edit&redlink=1) เพื่อให้เกิดการรวมและสะท้อนสัญญาณอย่างมีประสิทธิภาพ พื้นผิว สำหรับของจานรับสัญญาณสามารถเป็นได้ทั้งพื้นผิวแบบทึบ และพื้นผิวแบบโปร่ง ซึ่งพื้นผิวแบบทึบลมจะ ไม่สามารถผ่านได้จึงต้านลมมากกว่าแบบโปร่ง

จานสายอากาศดาวเทียม **DA-200L Gigasat** ขนาด 2 ม. นั ้นเป็นจานสายอากาศดาวเทียมที่ ควบคุมด้วยระบบมอเตอร์ มีน้ำหนักเบา ทำการหาตำแหน่งดาวเทียมควบคู่กับเข็มทิศอิเล็กทรอนิคส์ (Electronic Compass) และระบบ GPS ได้อย่างแม่นยำ

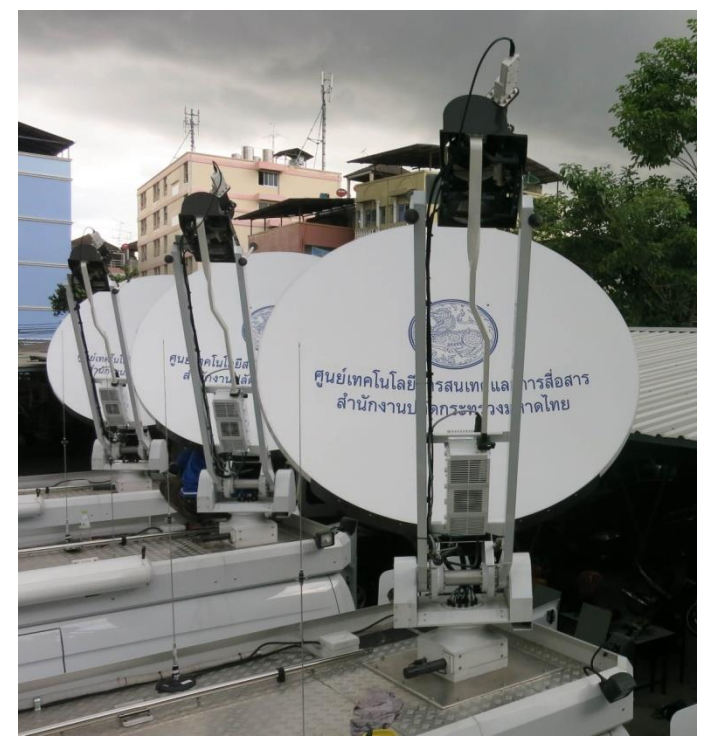

#### **2. ระบบควบคุมจานสายอากาศดาวเทียม**

STC-100 Rack-mount Controller ทำหน้าที่ปรับจานสายอากาศดาวเทียม ค้นหาสัญญาณผ่าน ดาวเทียมโดยอัตโนมัติออกแบบมาให้ใช้กับจานสายอากาศดาวเทียม Gigasat และจานสายอากาศ ดาวเทียมทั่วไปที่ใช้มอเตอร์ ด้วยซอฟท์แวร์ที่มีอยู่ สามารถปรับจานสายอากาศดาวเทียมได้อัตโนมัติถึง 99 ต าแหน่ง โดยใช้เข็มทิศแบบ Flux gate และ GPS

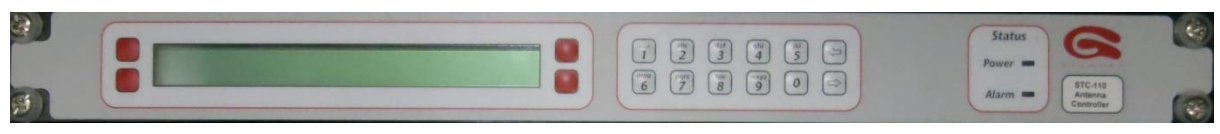

#### **3. ชุด Precision LNB**

-<br>คืออุปกรณ์ขยายสัญญาณการรบกวนต่ำ เป็นภาคขยายสัญญาณความถี่วิทยุ (RF Amplifier) ที่มี LNA:Low Noise Amplifier อยู่ภายใน จะทำหน้าที่รับและขยายสัญญาณที่รับมาจากหน้าจานสายอากาศ ิ ดาวเทียมและควบคุมระดับสัญญาณการรบกวน Noise ให้มีค่าน้อยที่สุด จากนั้นจะทำการส่งผ่านภาค ี แปลงความถี่ให้ต่ำลง Down Converter เช่นแปลงความถี่ย่าน C-Band จาก3.7- 4.2 GHzให้เหลือ 950-2050 MHz จึงจะสามารถส่งผ่านไปกับสายสัญญาณไปยังเครื่องรับได้

Norsat 3020XF LNB นี้มี Noise temperature ต่ำสุดที่ 20K และใช้ 10MHz External Reference มีConnector แบบ F-type

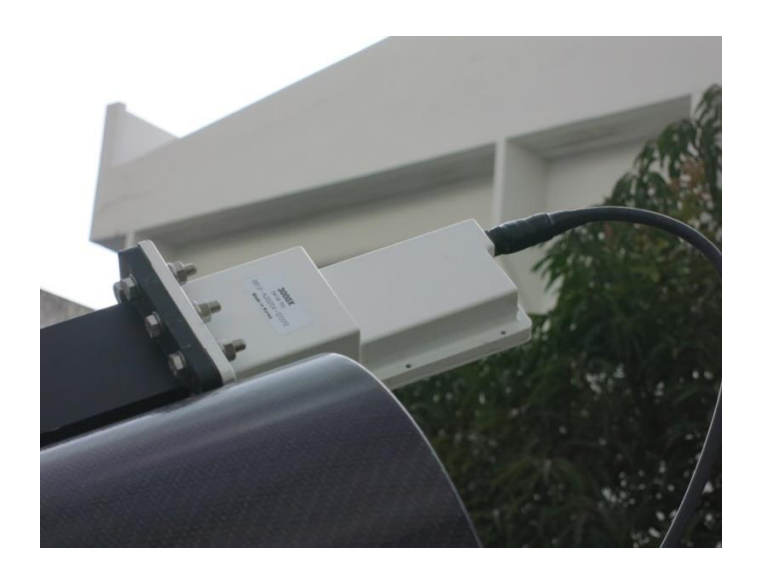

#### **4. ชุด BUC**

้มีหน้าที่แปลงความถี่ด้านส่งจากความถี่ต่ำให้เป็นความถี่สูง ความถี่ L-band เป็น C-Band และ ขยายสัญญาณก่อนส่งสัญญาณออกไป ซึ่งรับสัญญาณ 10 MHz Clock Reference จากโมเด็ม (Modem) Codan BUC รุ่น 6760 นั้น เป็น BUC ใช้ความถี่ C-Band กำลังส่ง 60W และใช้ไฟฟ้ากระแสสลับ

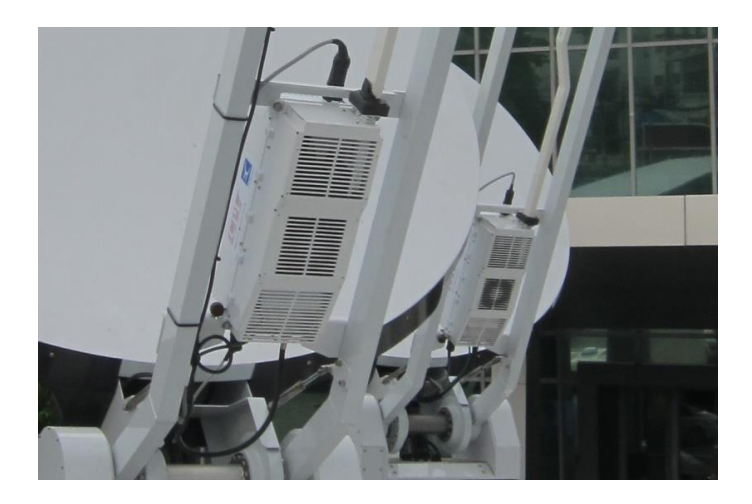

#### **5. อุปกรณ์ รับ-ส่ง สัญญาณผ่านดาวเทียม (Satellite Modem)**

ท าหน้าที่เป็นโมเด็มส าหรับแปลงสัญญาณดาวเทียมข้อมูลดิจิตอลให้เป็นสัญญาณ IF

Viasat LinkWay S2 เป็น TDMA Satellite Modem ที่รองรับ Protocol ได้หลายชนิด รองรับการ ท างานในแบบ Multi-carrier หรือ Multi-Frequency TDMA (MF-TDMA) สามารถเชื่อมต่อกับสัญญาณ IF 70 MHz หรือย่าน L-Band รองรับการทำงาน Topology ทั้งแบบ Star และ Full Mesh แบบ Single Hop รคงรับการทำงานแบบ Bandwidth on Demand ได้

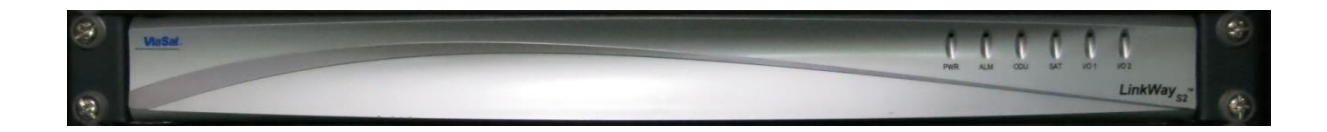

#### **6. อุปกรณ์ Voice Gateway**

 การส่งเสียงบนเครือข่าย IP เป็นระบบที่แปลงสัญญาณเสียงในรูปของสัญญาณ ไฟฟ้าเปลี่ยนเป็น สัญญาณดิจิตอล คือ นำข้อมูลเสียงมาบีบอัดและบรรจุลงเป็นแพ็กเก็ต IP แล้วส่งไปโดยมีเราเตอร์ (Router) ที่เป็นตัวรับสัญญาณ แพ็กเก็ต และแก้ปัญหาบางอย่างให้ เช่น การบีบอัดสัญญาณเสียง ให้มี ขนาดเล็กลง การแก้ปัญหาเมื่อมีบางแพ็กเก็ตสูญหาย หรือได้มาล่าช้า (delay)

Patton SmartNode 4412 เป็น อุปกรณ์ VoIP Gateway สำหรับสัญญาณเสียงหรือแฟกซ์แบบ อนาล็อก 12 ช่อง

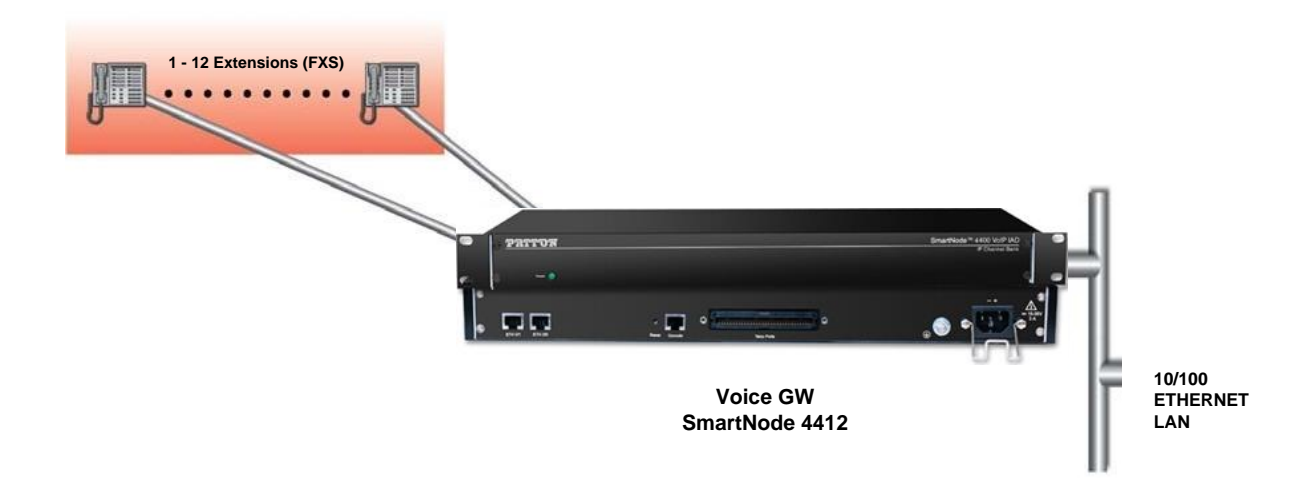

Patton SmartNode 4112 เป็นอุปกรณ์ VoIP Gateway สำหรับสัญญาณเสียง

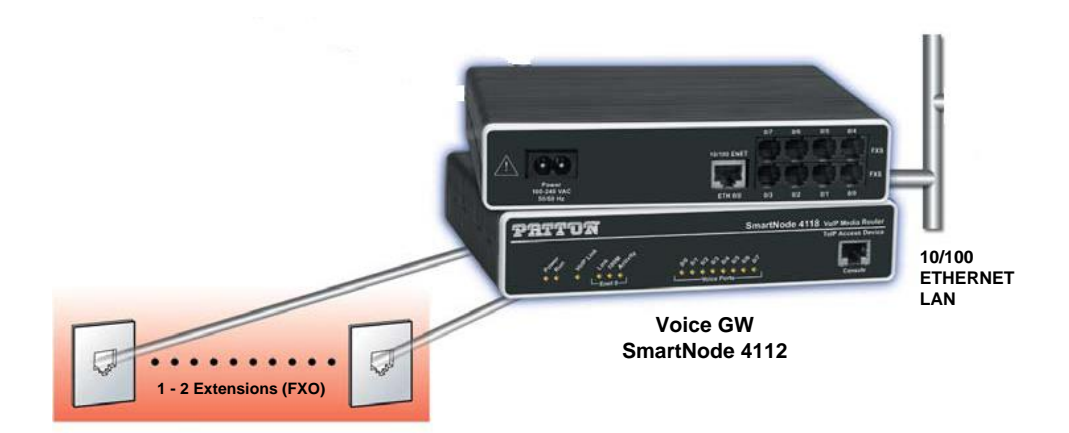

## **7. ระบบเชื่อมโยงและประสานข่ายวิทยุสื่อสารและโทรศัพท์แบบ IP**

ท าหน้าที่ประสานข่ายวิทยุสื่อสารที่อยู่คนละความถี่ ให้สามารถสื่อสารกันได้เสมือนอยู่ความถี่ เดียวกัน รวมถึงการเชื่อมโยงเครือข่ายวิทยุสื่อสารระหว่าง HUB กับรถยนต์สื่อสารผ่านดาวเทียมให้ สามารถติดต่อกันได้โดยผ่าน IP Network และสามารถเชื่อมต่อเพื่อสื่อสารกับโทรศัพท์ได้

Raytheon – ACU-2000IP (สำหรับรถยนต์สื่อสารผ่านดาวเทียม ศสส. สป.)

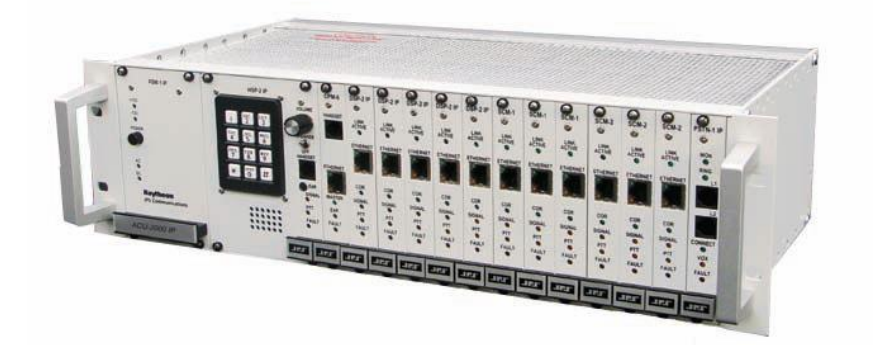

Raytheon – ACU-M (สำหรับรถยนต์สื่อสารผ่านดาวเทียม ศสข.)

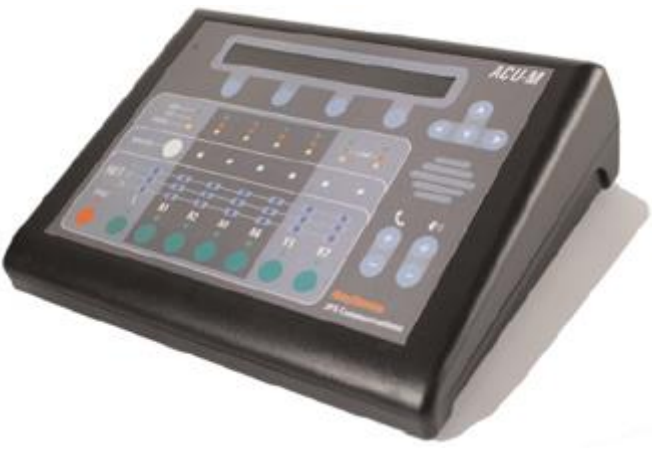

#### **8. ระบบเช่ือมต่อข้อมูลไร้สาย (Wireless Access Point)**

Wireless Access Point หรือ WAP หรือเรียกสั้นๆว่า AP คือ อุปกรณ์ในเครือข่ายคอมพิวเตอร์ ที่ช่วยให้ อุปกรณ์ไร้ สายสามารถเชื่อมต่อกับเครือข่ายแบบมีสายได้โดยการใช้เทคโนโลยีขอ[งแลนไร้ สาย](http://th.wikipedia.org/wiki/%E0%B9%81%E0%B8%A5%E0%B8%99%E0%B9%84%E0%B8%A3%E0%B9%89%E0%B8%AA%E0%B8%B2%E0%B8%A2) หรือ มาตรฐานอื่นๆที่ เกี่ยวข้อง

Cisco รุ่น Aironet 1140 Series รับส่งข้อมูลที่ย่านความถี่ 2.4 GHz และ 5 GHz (Dual Band) ได้ สนับสนุนการทำงานตามมาตรฐาน IEEE 802.11a, IEEE 802.11b/g และ IEEE 802.11n มีพอร์ต Gigabit Ethernet 10/100/1000Base-Tx

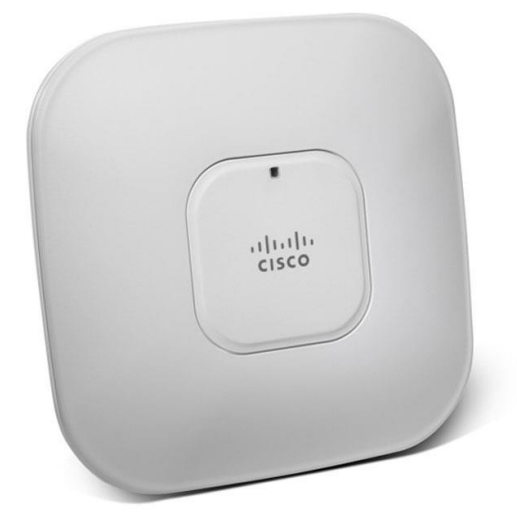

### **9. อุปกรณ์ส ารองไฟฟ้าขนาด 3 KVA (UPS)**

UPS (Un-interruptible Power Supply) คือ เครื่องส ารองไฟฟ้าและปรับแรงดันไฟฟ้าอัตโนมัติใน กรณีที่ไฟจากการไฟฟ้าเกิดมีปัญหาขึ ้นมา เช่นไฟตก ไฟเกิน ไฟดับ หรือไฟกระชาก เป็นต้น โดยที่ UPS จะ จ่ายพลังงานออกมาอย่างต่อเนื่องและมีคุณภาพในทุกสถานการณ์ ตลอดจน เป็นอุปกรณ์ที่ช่วยป้องกัน ้ความเสียหายที่สามารถเกิดขึ้นกับอุปกรณ์ไฟฟ้า และอุปกรณ์อิเล็กทรอนิคส์ (โดยเฉพาะอุปกรณ์และ ้เครื่องมือสื่อสาร) รวมถึงมีหน้าที่ในการจ่ายพลังงานไฟฟ้าสำรองจากแบตเตอรี่ให้แก่อุปกรณ์และเครื่องมือ ้ สื่อสาร เมื่อเกิดปัญหาทางไฟฟ้า

- Cleanline รุ่น TR3000 เป็น UPS ระบบ True On-Line Double Conversion มีกำลังไฟฟ้าด้านขา ื ออก 3,000 VA สามารถจ่ายกำลังไฟฟ้าสำรองให้อุปกรณ์เครื่องมือสื่อสารทั้งหมดในรถยนต์สื่อสาร ดาวเทียมอย่างมีประสิทธิภาพ (Connect Load) และเพียงพอต่อการใช้งานได้ไม่น้อยกว่า 1 ชม.

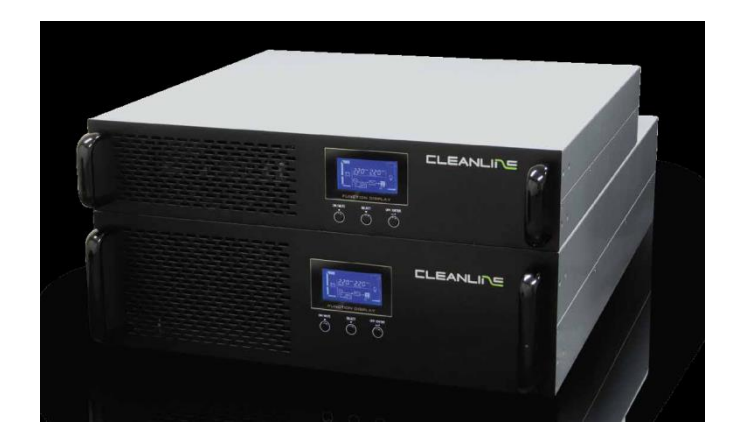

## **10. เครื่องก าเนิดกระแสไฟฟ้า ขนาดไม่น้อยกว่า 5 KVA**

 คืออุปกรณ์ที่แปล[งพลังงานกลเป](http://th.wikipedia.org/wiki/%E0%B8%9E%E0%B8%A5%E0%B8%B1%E0%B8%87%E0%B8%87%E0%B8%B2%E0%B8%99%E0%B8%81%E0%B8%A5)็น[พลังงานไฟฟ้า](http://th.wikipedia.org/wiki/%E0%B8%9E%E0%B8%A5%E0%B8%B1%E0%B8%87%E0%B8%87%E0%B8%B2%E0%B8%99%E0%B9%84%E0%B8%9F%E0%B8%9F%E0%B9%89%E0%B8%B2) แหล่งที่มาของพลังงานกลอาจจะเป็นลูกสูบหรือ ้เครื่องยนต์กังหันไอน้ำ หรือแรงน้ำตกผ่านกังหันน้ำหรือล้อน้ำ หรือเครื่องยนต์สันดาปภายใน หรือกังหันลม หรือข้อเหวี่ยงมือ หรืออากาศอัด หรือแหล่งพลังงานกลอื่นๆ เครื่องกำเนิดไฟฟ้าจะจ่ายพลังงานไฟฟ้าเกือบ ทั ้งหมดให้กับกริดพลังงานไฟฟ้า

Kipor รุ่น ID6000 เป็นเครื่องกำเนิดไฟฟ้าใช้น้ำมันดีเซล ชนิด Single Cylinder, 4 Stroke ขนาด ก าลัง (Rated Output) 5.0 KVA (22 แอมป์ โดยประมาณ) มีการระบายความร้อนแบบระบบอากาศ (Air-Cooling System)

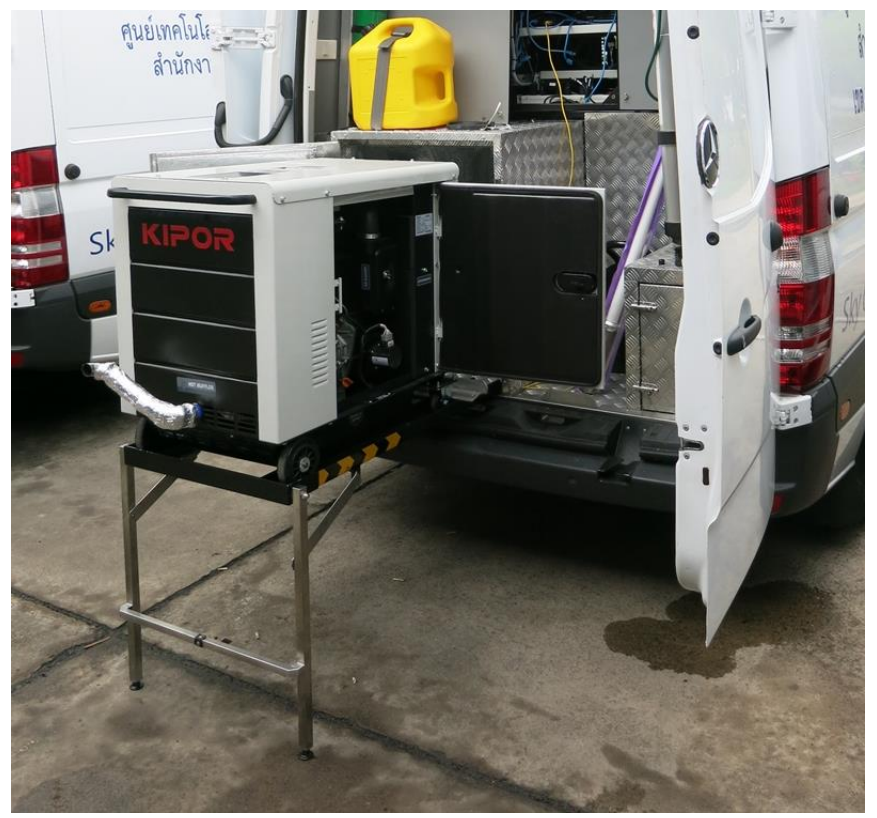

## **11. อุปกรณ์ตรวจสอบสัญญาณดาวเทียม (Spectrum Analyzer)**

ท าหน้าที่วัดสัญญาณดาวเทียม แสดงค่าความถี่ ระดับสัญญาณ Bandwidth Noise Floor ต่างๆ เพื่อให้เราเข้าใจว่าสัญญาณที่เราได้รับมีค่าเป็นอย่างไร

ยี่ห้อ Protek รุ่น 3201N

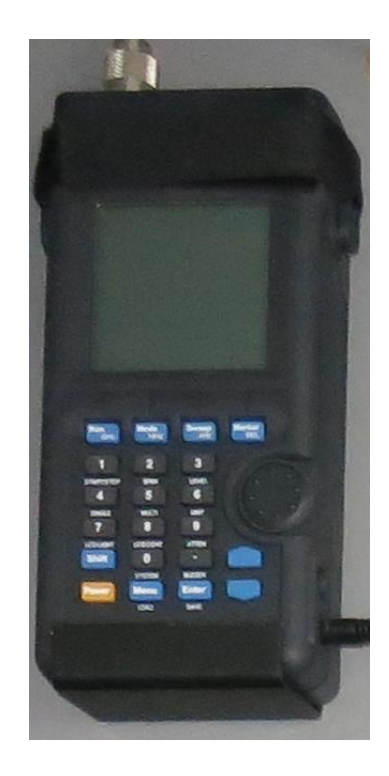

 **12. เสาชักขับเคลื่อนด้วยระบบแรงดันอากาศ (Telescopic Mast) ขนาดความสูงไม่น้อยกว่า 7 เมตร**

เป็นเสาที่ยืดหดขึ้นลงด้วยแรงลมที่ส่งมาจาก compressor ใช้สำหรับติดตั้งสายอากาศ co-linear ที่จะใช้งานกับอุปกรณ์วิทยุสื่อสาร

Will-Burt รุ่น 6-25-468 HDL Pneumatic

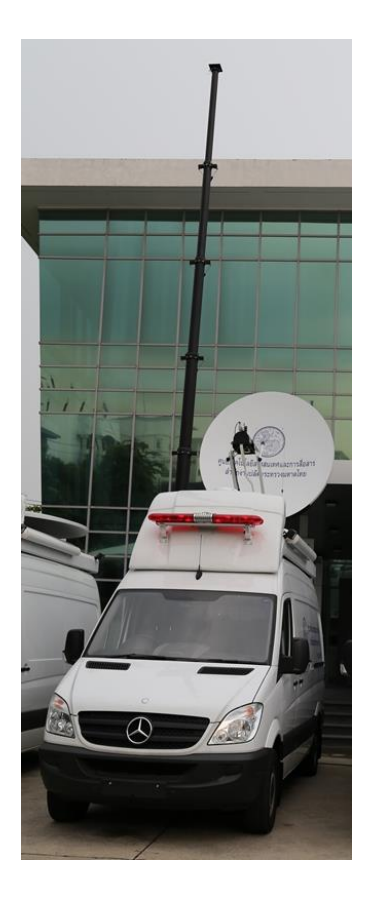

# **13. ชุดปรับระดับแนวระนาบรถยนต์สื่อสาร (Hydraulic)**

เป็นชุดปรับระดับแนวระนาบให้กับรถยนต์สื่อสารผ่านดาวเทียม มีจำนวน 4 ขา แบบปรับระดับด้วย ไฟฟ้า DC จากแบตเตอรี่รถยนต์ เพื่อปรับระดับรถยนต์สื่อสารผ่านดาวเทียมให้ได้แนวระนาบและมีความ มั่นคง ท าให้การใช้งานของรถยนต์สื่อสารผ่านดาวเทียมมีความเสถียรภาพ

ยี่ห้อ HWH รุ่น 725

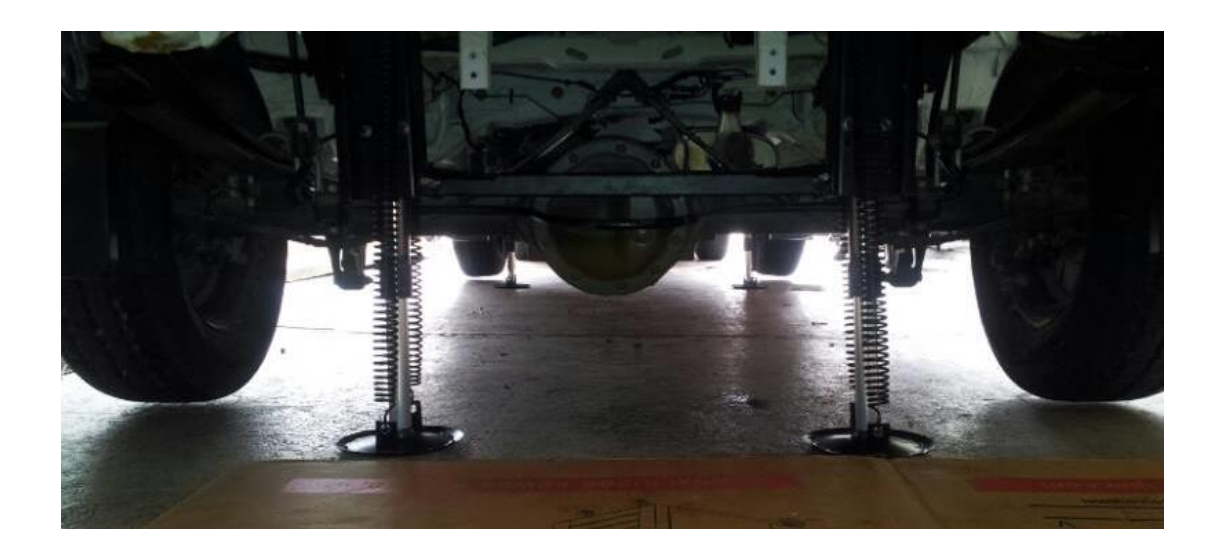

# **ขั้นตอนการติดตั้งรถยนต์สื่อสารผ่านดาวเทียม**

#### **บทนำ**

ลักษณะของการใช้งานระบบไฟฟ้า ในที่นี ้จะมีแหล่งจ่ายกระแสไฟฟ้า AC อยู่ 2 แหล่งจ่ายได้แก่ แหล่งจ่ายกระแสไฟท้องถิ่น commercial และแหล่งจ่ายจากเครื่องกำเนิดกระแสไฟฟ้าไฟจาก Generator (เครื่องกำเนิดกระแสไฟฟ้า) โดยที่แหล่งจ่ายกระแสไฟฟ้าหลักจะอยู่ที่ไฟฟ้าท้องถิ่น ขั้นตอนการใช้งานของ ี แหล่งจ่ายทั้งสองแหล่ง จะสลับกันทำงานโดยมี่ ATS (Automatic Transfer Switch) เป็นตัวกำหนดให้ เครื่องกำเนิดกระแสไฟฟ้า (Generator) ทำงานเมื่อกระแสไฟฟ้าท้องถิ่นดับ Generator จะเริ่มทำงานโดย ้ อัตโนมัติ หลังจากที่กระแสไฟฟ้าท้องถิ่นดับประมาณ 5-10 วินาที ในขณะที่กระแสไฟฟ้าท้องถิ่นดับนั้นเรา ิ จะสามารถใช้งานอุปกรณ์สื่อสารได้ตามปกติเนื่องจากยังมีระบบจ่ายกระแสไฟฟ้าสำรองจาก UPS สามรถ ใช้งานได้ระยะเวลาไม่น้อยกว่า 1 ชั่วโมง และเมื่อกระแสไฟฟ้าท้องถิ่นกลับมาใช้งานได้ตามปกติ ATS (Automatic Transfer Switch) จะสลับให้ระบบกลับมาใช้กระแสไฟฟ้าท้องถิ่นเหมือนเดิม ในขณะเดียวกัน Generator ก็จะดับเองโดยอัตโนมัติภายในเวลา 5-10 นาที

.1. ในการเริ่มต้นการใช้งานรถยนต์สื่อสารผ่านดาวเทียมนั้น เมื่อรถยนต์สื่อสารผ่านดาวเทียมไปถึงยังที่ หมายให้เราเลือกจอดรถในที่ที่เหมาะสมแก่การใช้งาน ได้แก่ จอดรถในบริเวณพื้นที่ราบไม่ลาดเอียงมาก สามารถปรับทิศทางในการติดต่อสื่อสารกับดาวเทียมไทยคม 5 ได้สะดวก จากนั้นทำการติดตั้งอุปกรณ์ ปรับระดับแนวระนาบ (ขาช้าง) ให้เรียบร้อยก่อนที่จะลงมือปฏิบัติงาน โดยมีขั้นตอนดังนี้

#### **2. การเตรียมใช้งานอุปกรณ์ปรับระดับแนวระนาบ**

เลือกตำแหน่งสำหรับจอดรถสื่อสารที่เหมาะสม พื้นไม่ลาดเอียงจนเกินไป สามารถเชื่อมต่อ กระแสไฟฟ้าท้องถิ่นได้สะดวกและไม่มีอุปสรรคกีดขวางในการสื่อสาร เช่น ตึก ต้นไม้

1 จำเป็นต้อง Start รถและดึ่งเบรกมือ เพื่อเปิดระบบให้อุปกรณ์ปรับระดับแนวระนาบ (ขาช้าง) สามารถท างานได้

2 ระบบการทำงานของอุปกรณ์ปรับระดับแนวระนาบ (ขาช้าง) มี 2 ระบบ ได้แก่ Auto และ Manual

- ระบบ Auto กดสั่งงานเพียงครั้งเดียว อุปกรณ์ปรับระดับแนวระนาบ (ขาช้าง) จะปรับดับเองโดย อัตโนมัติ

- ระบบ Manual การสั่งงานสามารถกดเลือกปรับระดับได้ทีละขาตามที่ต้องการ

- 3 สามารถเลือกควบคุมระบบผ่านหน้า Remote Panel ได้จาก 2 แหล่ง ได้แก่
	- เลือกควบคุมภายในห้องปฎิบัติงาน
	- เลือกควบคุมจากด้านหลังรถโดยใช้ Remote Panelจะมีสวิตย์โยกเพื่อสลับการใช้งาน

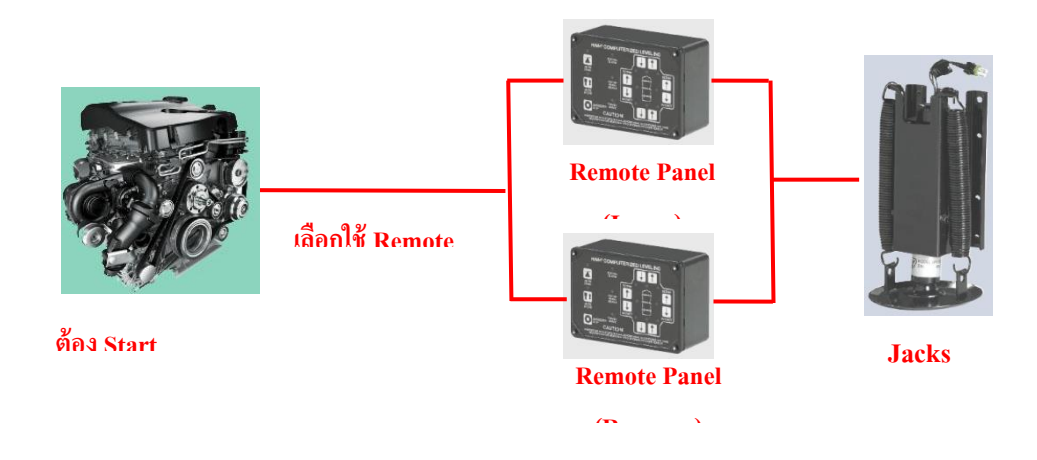

ไดอะแกรมการใช้งาน

### **2.1 เลือก control อุปกรณ์ปรับระดับแนวระนาบ (ขาช้าง) ภายในห้องปฎิบัติการ**

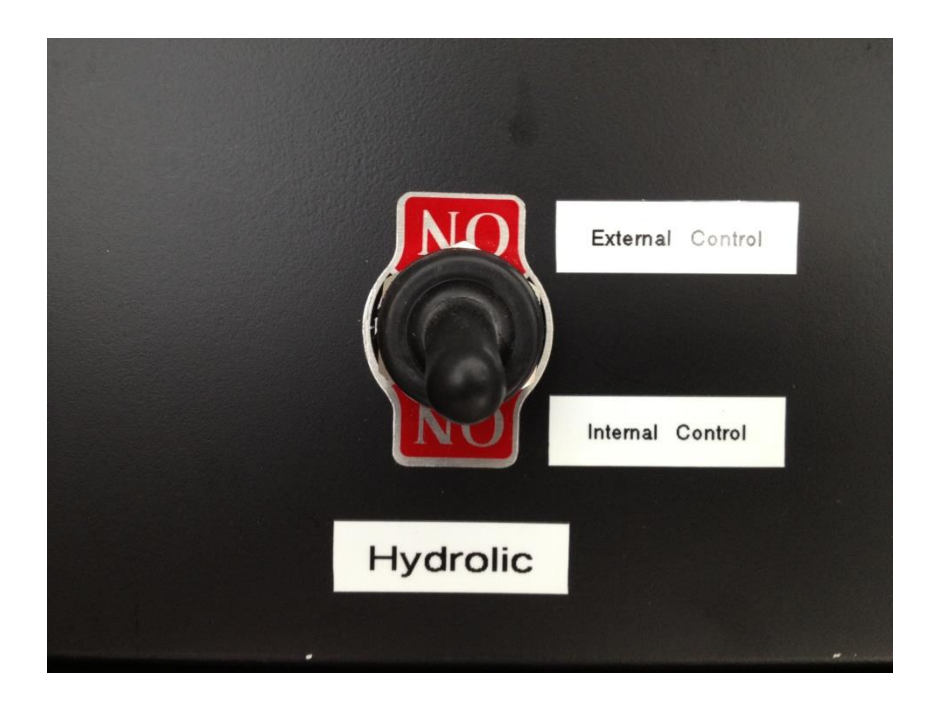

โยกสวิทซ์ไปที่ Internal control เพื่อทำการควบคุมจาก Panel ในห้องปฏิบัตการ

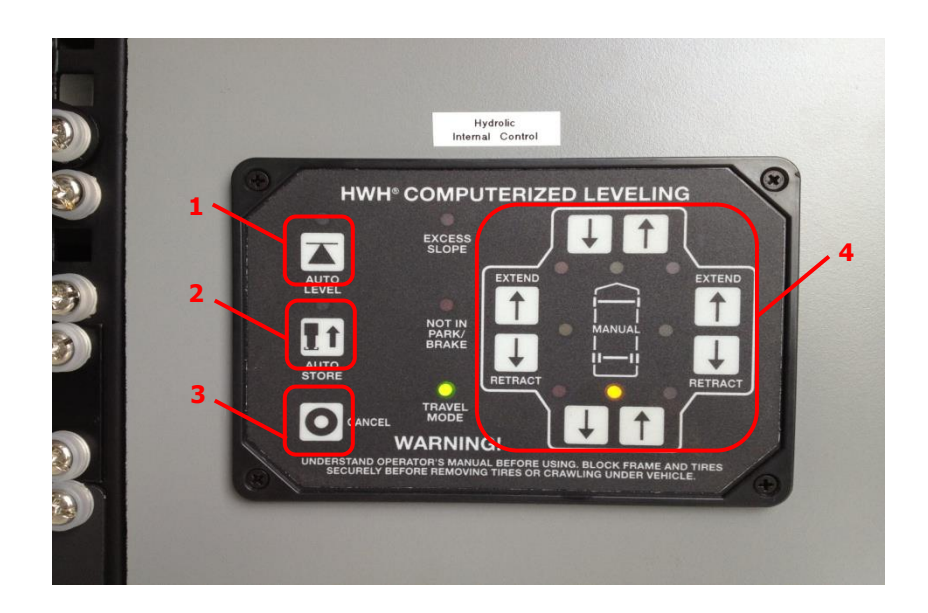

้ทำการกดปุ่มตั้งอุปกรณ์ปรับระดับแนวระนาบ (ขาช้าง) ได้ทันที โดยมีปุ่มควบคุมต่างๆดังนี้

1. ปุ่มกดตั้งอุปกรณ์ปรับระดับแนวระนาบ (ขาช้าง) แบบ Auto

- 2. ปุ่ มกดเก็บอุปกรณ์ปรับระดับแนวระนาบ (ขาช้าง)
- 3. ปุ่มกดเพื่อหยุดการทำงาน
- 4. ปุ่มกดเพื่อปรับตั้งอุปกรณ์ปรับระดับแนวระนาบ (ขาช้าง) ทีละขา
- **2.2 เลือก control อุปกรณ์ปรับระดับแนวระนาบ (ขาช้าง) ภายนอกห้องปฎิบัติการ**

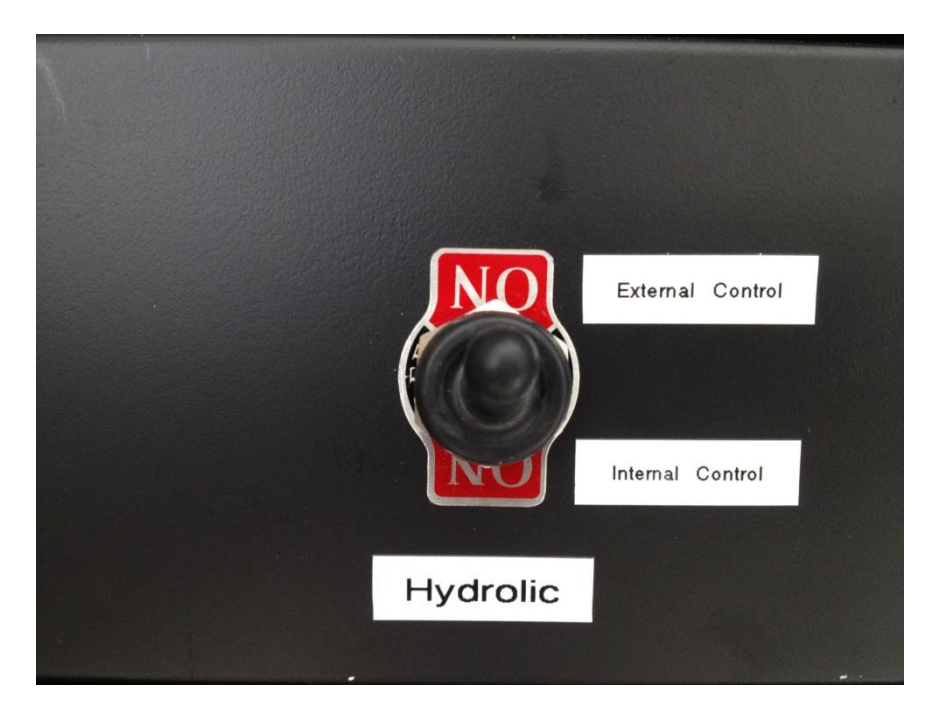

โยกสวิทซ์ไปที่ External control เพื่อทำการควบคุมจาก Remote Panel ด้านหลังรถ

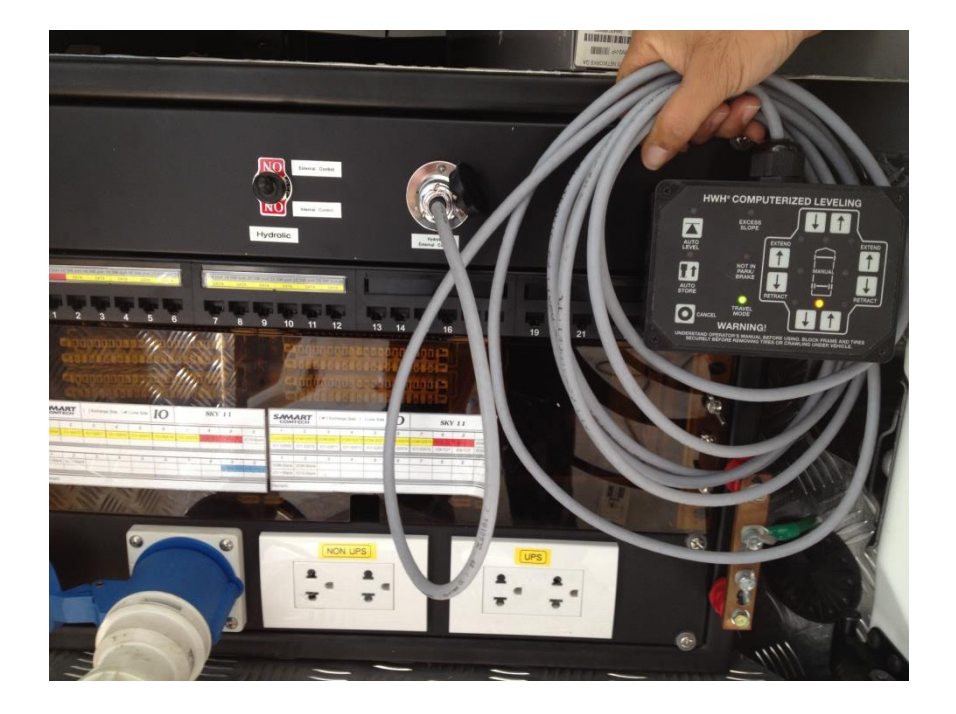

นำสาย Remote เชื่อมต่อเข้าที่จุดต่อด้านหลังรถยนต์จากนั้นก็ทำการตั้งอุปกรณ์ปรับระดับแนวระนาบ (ขา ช้าง) ด้วย Remote ได้ทันที

# **3. ขั้นตอนการใช้งานระบบไฟฟ้า AC 220V**

เมื่อตั้งอุปกรณ์ปรับระดับแนวระนาบ (ขาช้าง) เสร็จเรียบร้อยแล้วก่อนที่จะทำการจ่ายกระแสไฟฟ้า AC 220V เข้าระบบเพื่อใช้งาน จะต้องทำการต่อแท่งกราวด์รอดก่อนเป็นอันดับแรก เพื่อความปลอดภัย ของผู้ปฎิงานและเพื่อป้องกันความเสียหายของอุปกรณ์ ในกรณีที่เกิดกระแสไฟฟ้ารั่วหรือเกิดการลัดวงจร ของกระแสไฟฟ้า ดังรูป

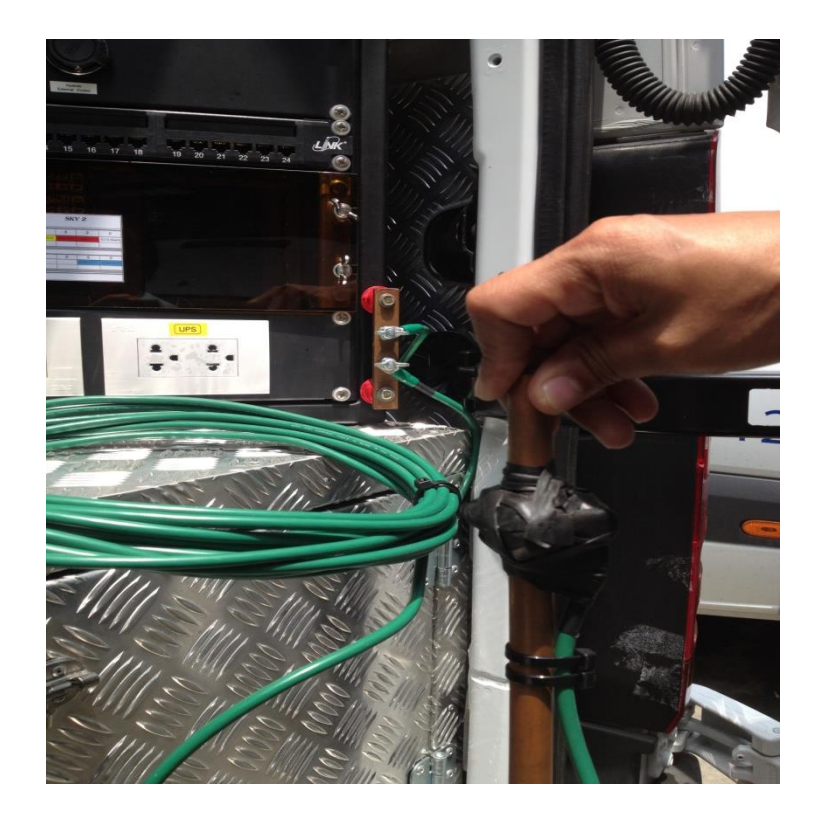

เมื่อต่อเสร็จแล้ว นำแท่งกราวด์ไปตอกลงดินเปียกบริเวณใกล้เคียงโดยที่ไม่กีดขวางการปฏิบัติงาน 3.1 นำสายปลั๊ก Main AC ต่อเข้าที่ Main เพาเวอร์ปลั๊กด้านหลังรถบริเวณแล็ค IO Panel ดังรูป ปลายอีกด้านหนึ่งเสียบเข้ากับแหล่งจ่ายไฟฟ้าท้องถิ่นแบบ outlet 3 ขา ตามปกติ

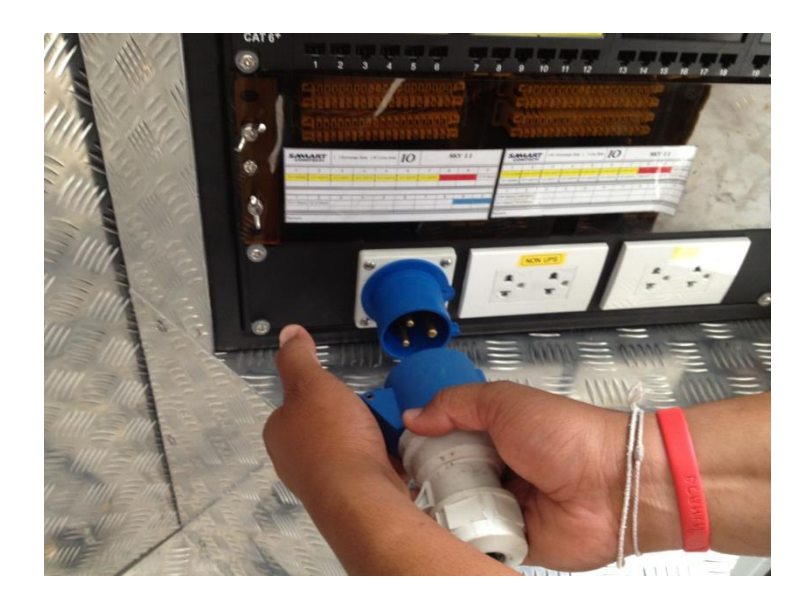

3.2เปิด Main AC ที่ Panel Breaker บริเวณหน้าแล็คในห้องปฎิบัติการ

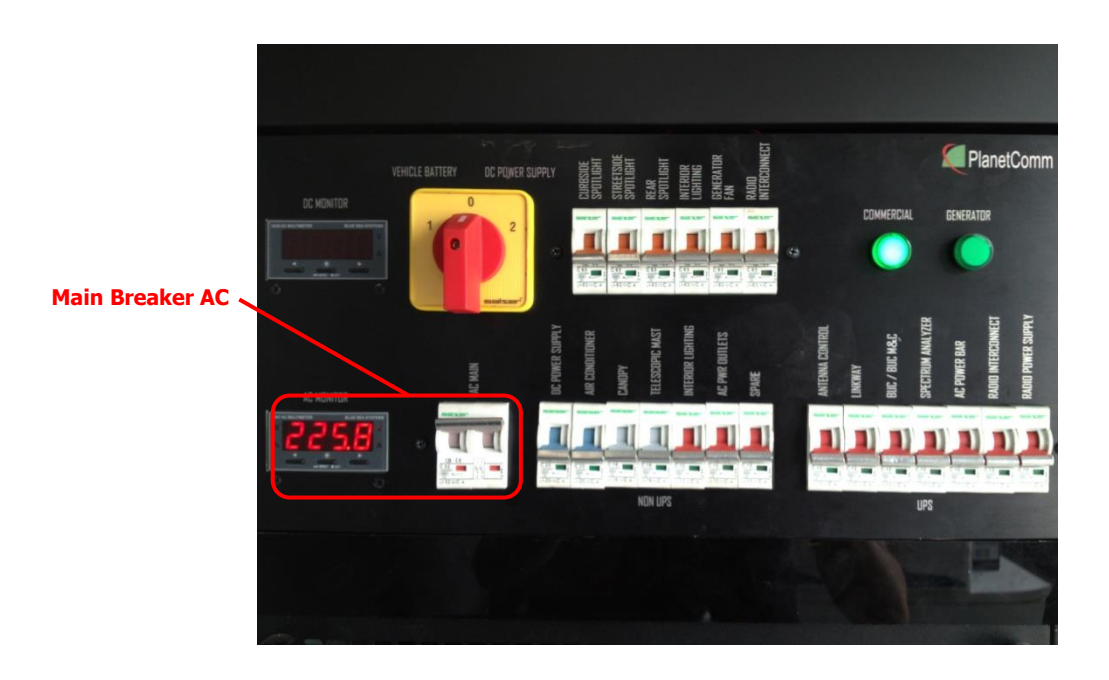

สังเกตุที่ AC Digital Multimeter จะแสดงสถานะแรงดันกระแสไฟฟ้าที่เข้ามาพร้อมใช้งาน จากนั้นชุดเบรคเกอร์ย่อย AC (NON UPS) ไม่ต่อผ่าน UPS จะพร้อมใช้งาน

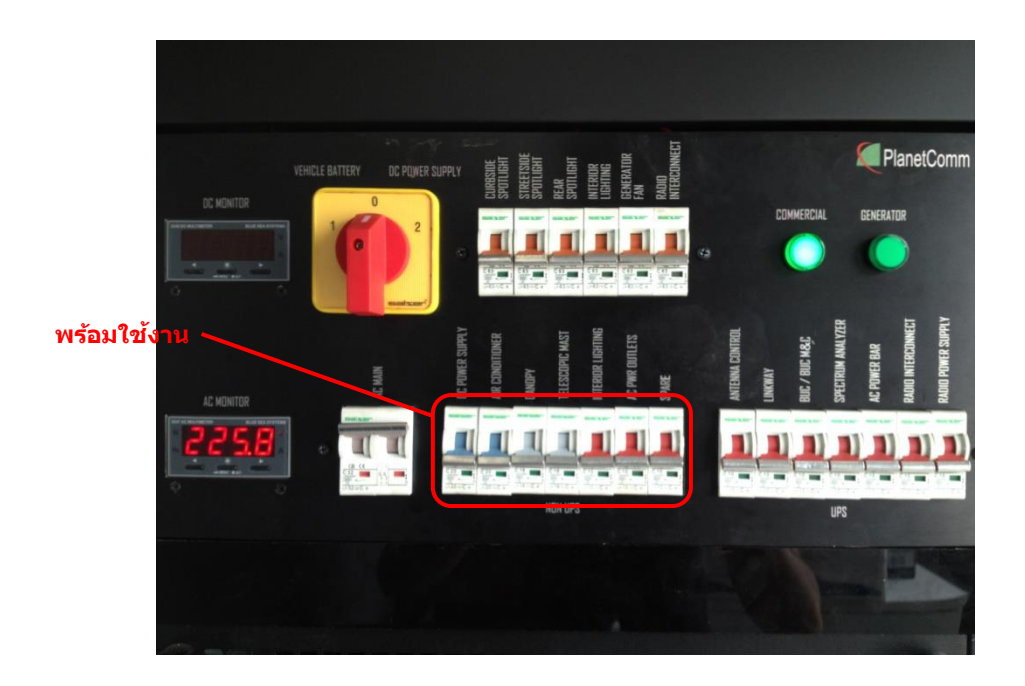

3.3 เปิด UPS โดยการ กดที่ปุ่ม on ค้างไว้ประมาณ 5 วินาที สังเกตุสถานะ input และ output ดังรูป

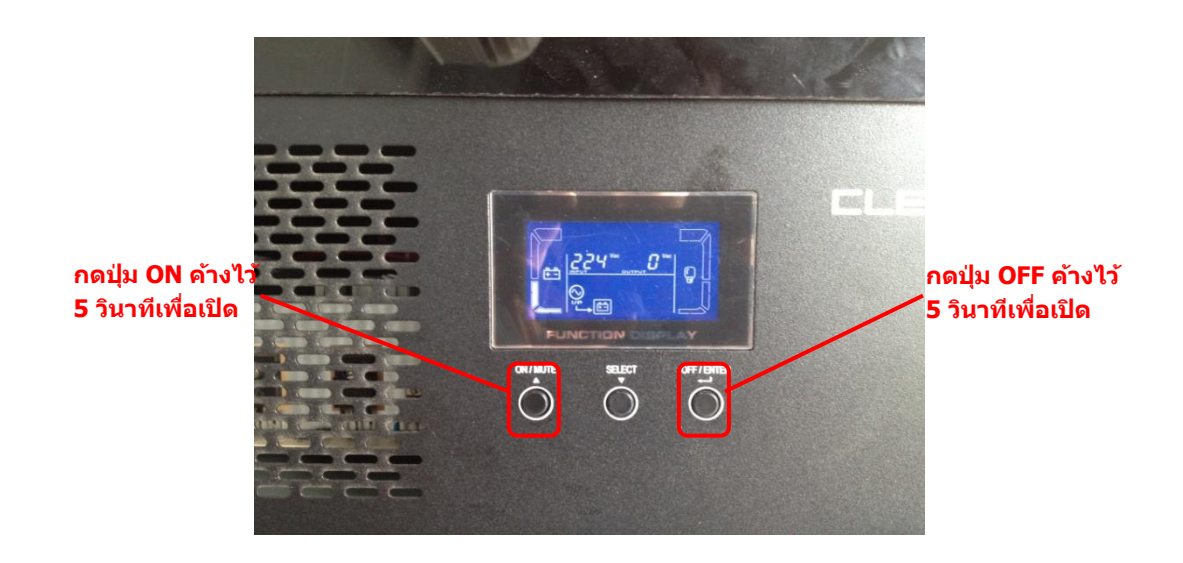

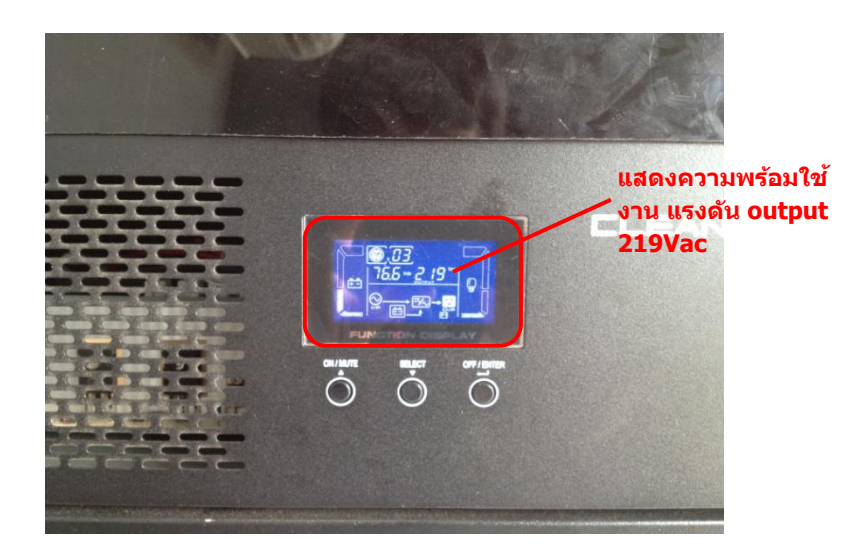

ชุดเบรกเกอร์ย่อย AC (UPS) ต่อผ่าน UPS จะพร้อมใช้งาน

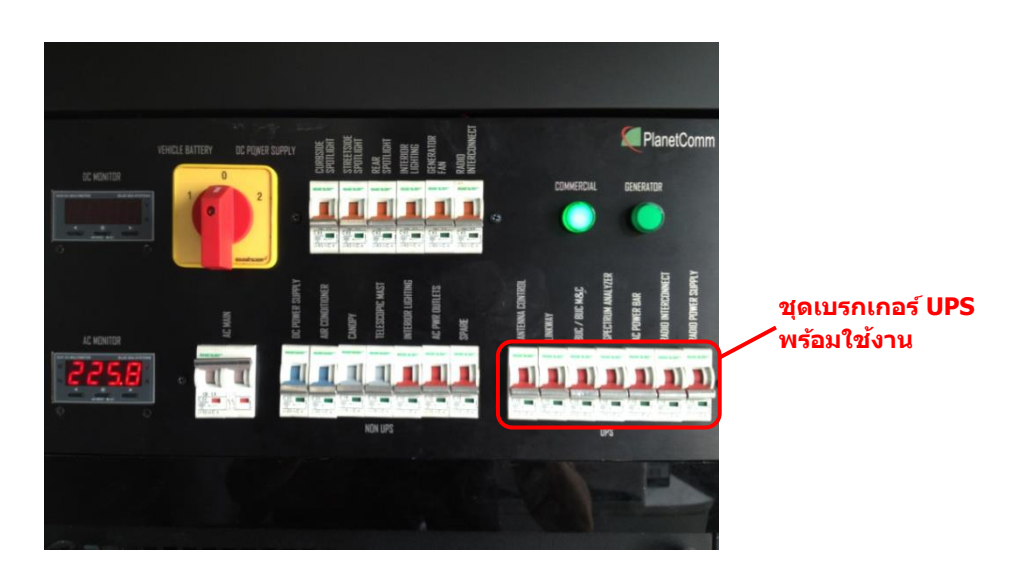

#### **4. การเตรียมระบบ Auto Start ของ Generator**

4.1 การเตรียมระบบไฟฟ้า AC จากเครื่องกำเนิดกระแสไฟฟ้า (Generator) เนื่องจากการ Start เครื่องกำเนิดกระแสไฟฟ้า (Generator) ในรถยนต์สื่อสารผ่าน ดาวเทียม มีอยู่ 2 ระบบคือ

 1. ระบบ Auto Start จะเป็นระบบหลักที่ใช้ในรถยนต์สื่อสารผ่านดาวเทียม กรณี กระแสไฟฟ้าท้องถิ่นดับระบบจะสั่งให้Start Generator โดยอัตโนมัติ ภายในเวลา 3-5 วินาที(ซึ่ง เป็นระบบหลักที่จะตั้งไว้)

 2. Start ด้วยมือ (Manual) กด Start ที่ Panel หรือ Start ด้วยกุญแจ บริเวณ Panel หน้า เครื่อง Generator

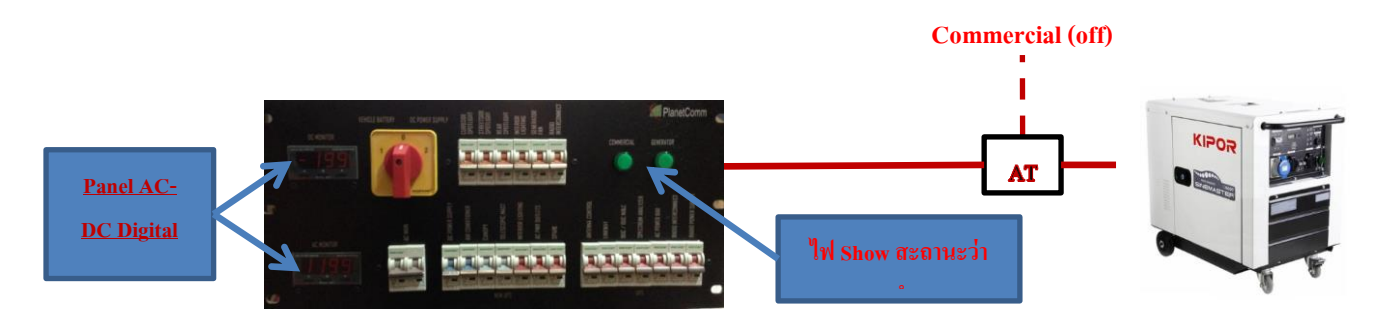

ไดคะแกรมการทำงาน

## **การใช้งานระบบ Auto Start (ระบบหลัก)**

ในการใช้งานเครื่องกำเนิดกระแสไฟฟ้าระบบ Auto Start นั่นเราจะตองทำการ Set ระบบ สตาร์ทของเครื่องปั่นไฟให้อยู่ในระบบ Auto Start ดังนี ้

- 1. บิดสวิตซ์กุญแจไว้ที่ on
- 2. เชื่อมต่อคอนเนคเตอร์ panel Auto Start (หัวสีเขียว) ให้เรียบร้อย
- 3. เชื่อมต่อปลั๊ก Output ให้เรียบร้อย (ควรจะใส่ให้ตรงกับเขี่ยวที่กำหนดไว้)
- 4. เปิด Main เบรกเกอร์ Output
- 5. กดเลือกปุ่ มให้อยู่ในระบบ Auto Start
- 6. เปิดสวิตซ์โหลดเพื่อให้ระบบใช้งานได้เต็มที่

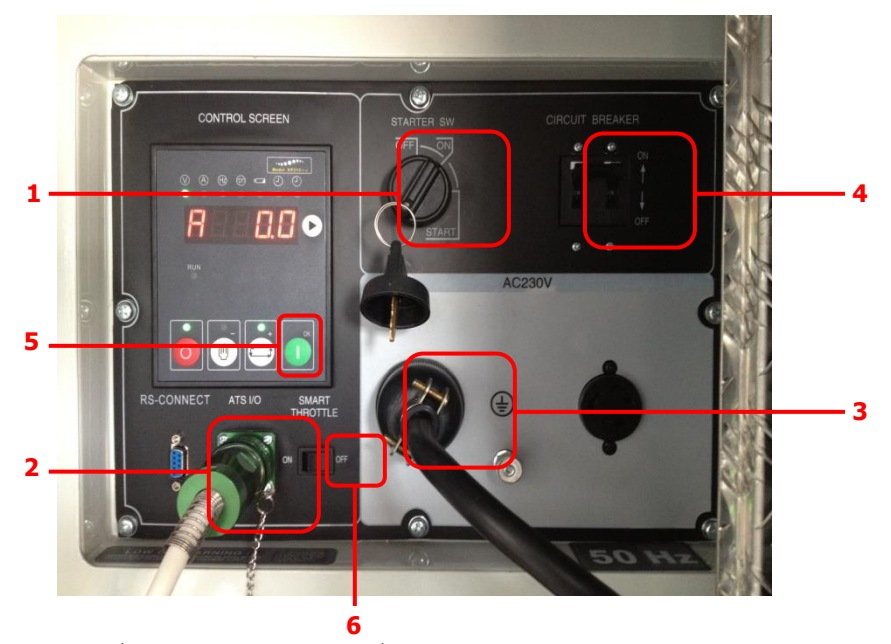

จากนั ้นท าการ Set ที่ Panel Auto Start ไว้ที่ Auto Start เช่นเดียวกัน

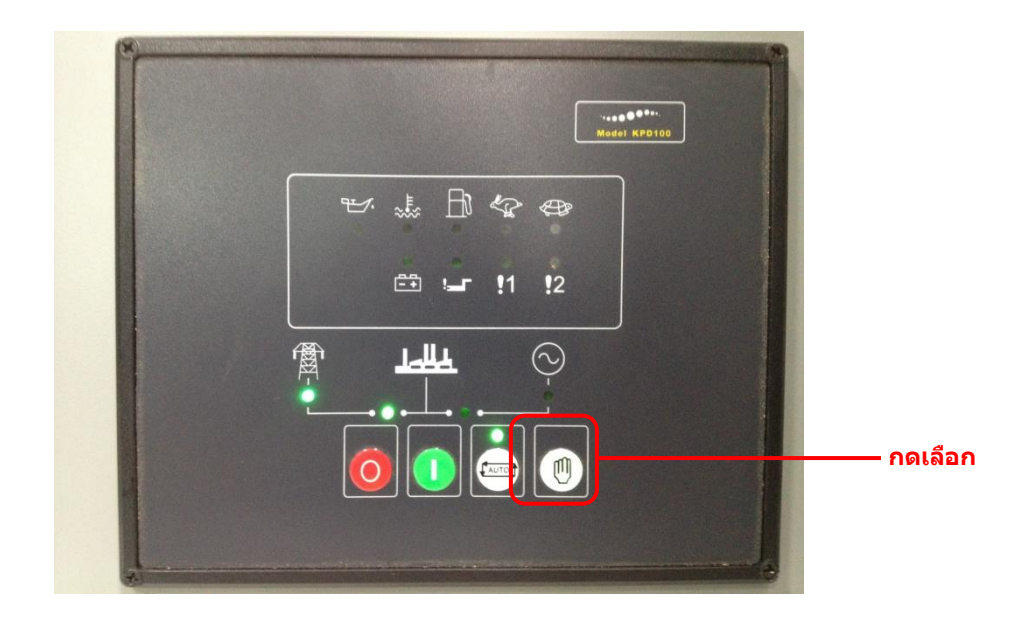

พร้อมใช้งานในระบบ Auto Start

## **การใช้งานในระบบ Start ด้วยมือ**

ในการใช้งานเครื่องกำเนิดกระแสไฟฟ้าระบบ Start ด้วยมือนั้น มี 2 วิธี ดังนี้

วิธีที่1

- บิดสวิตซ์กุญแจไว้ที่ on
- ท าการบิดต่อไปที่ Start เมื่อเครื่องติดแล้วก็ปล่อยสวิทซ์ทันที

## วิธีที่ 2

- บิดสวิตซ์กุญแจไว้ที่ on
- กดปู่ ม Start ได้ทันที (ปุ่ มสีเขียว)

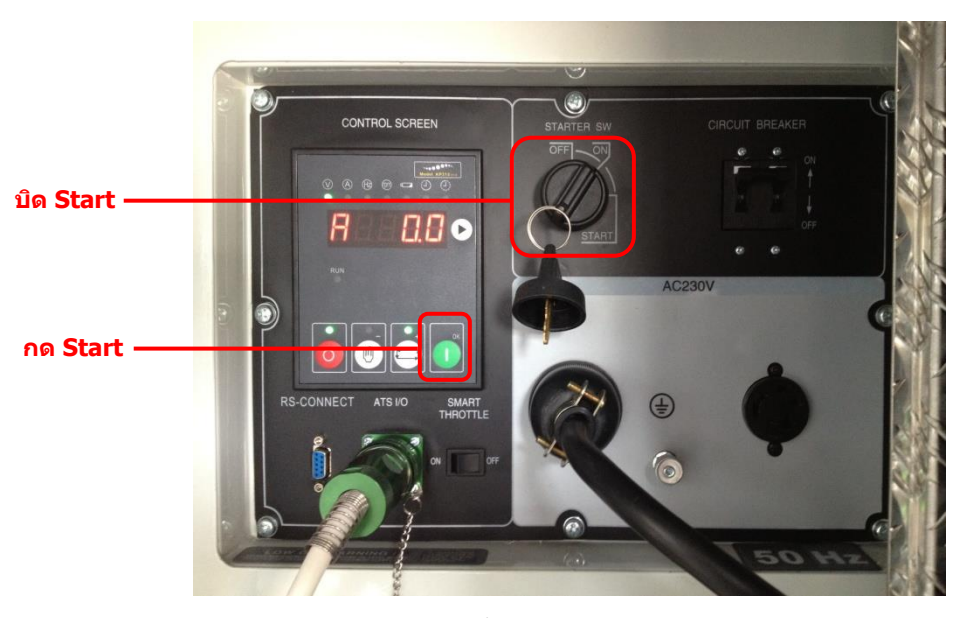

## **ระบบพัดลมระบายความร้อนของ Generator**

เมื่อต่อระบบ Auto Start เรียบร้อยแล้ว ให้ทำการเปิดระบบพัดลมระบายความร้อนของ Generator มีขั้นตอนดังนี้

- 1. เปิด Main เบรคเกอร์ AC 220V
- 2. เปิดเบรคเกอร์ย่อย Power Supply
- 3. บิดซีเลคเตอร์ไปที่หมายเลข 2 DC Power Supply

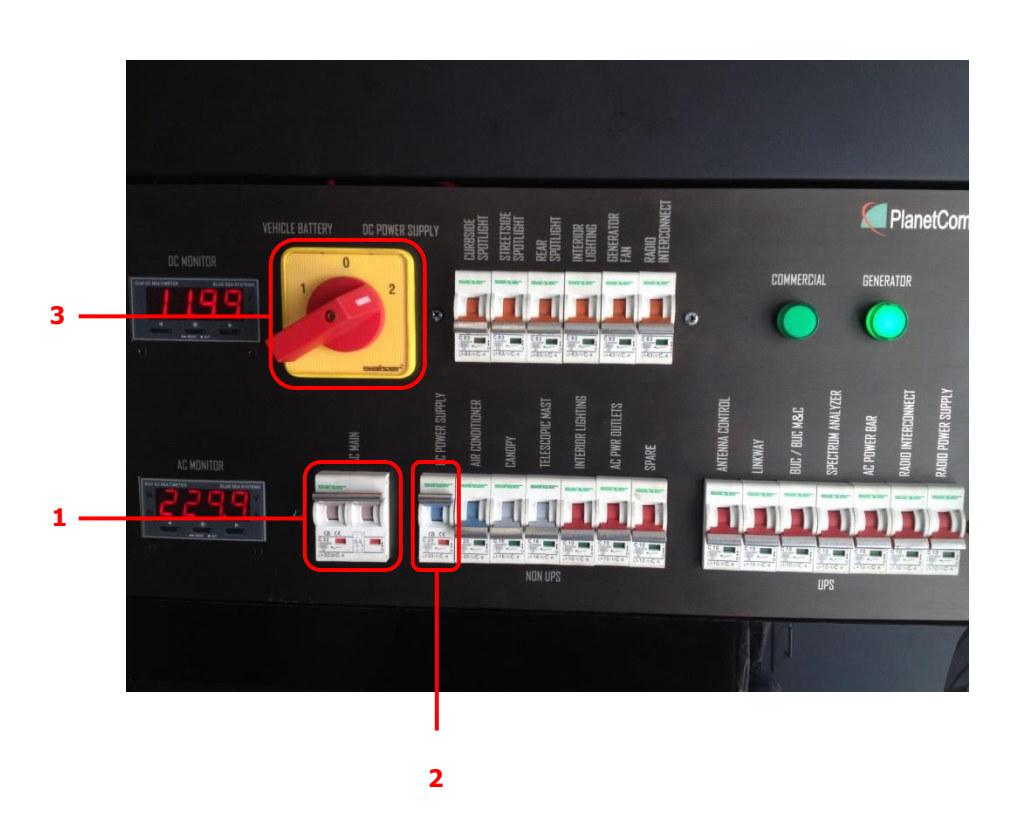

จากนั้นเปิดฝาช่องเติมน้ำมันเจนไว้เพื่อเป็นช่องอากาศจะช่วยให้พัดลมทำงานได้ดี ดังรูปข้างล่าง

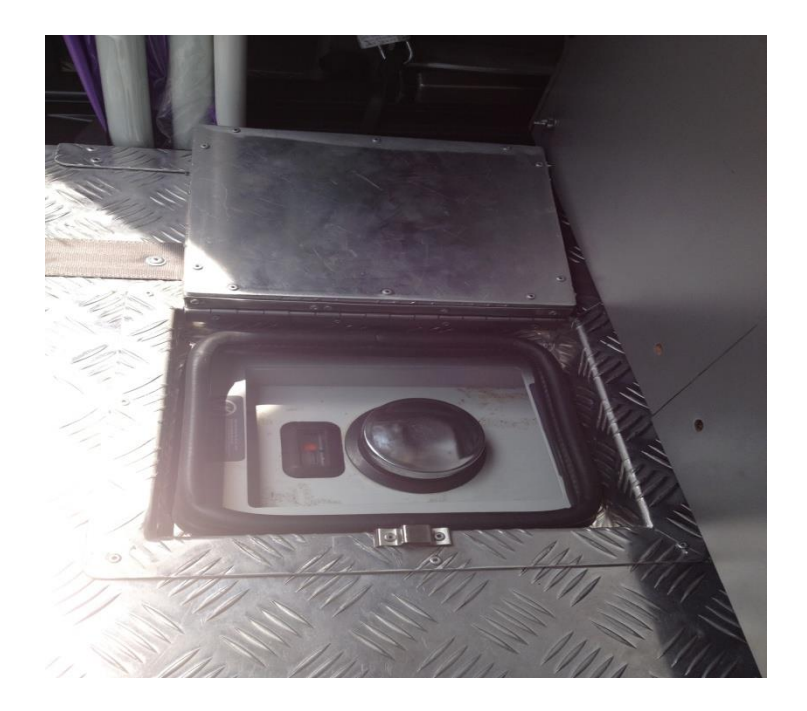

เปิดฝาระบายคความร้อนที่ประตูหลัง เพื่อระบายอากาศและควันของท่อไอเสีย ดังรูปข้างล่าง

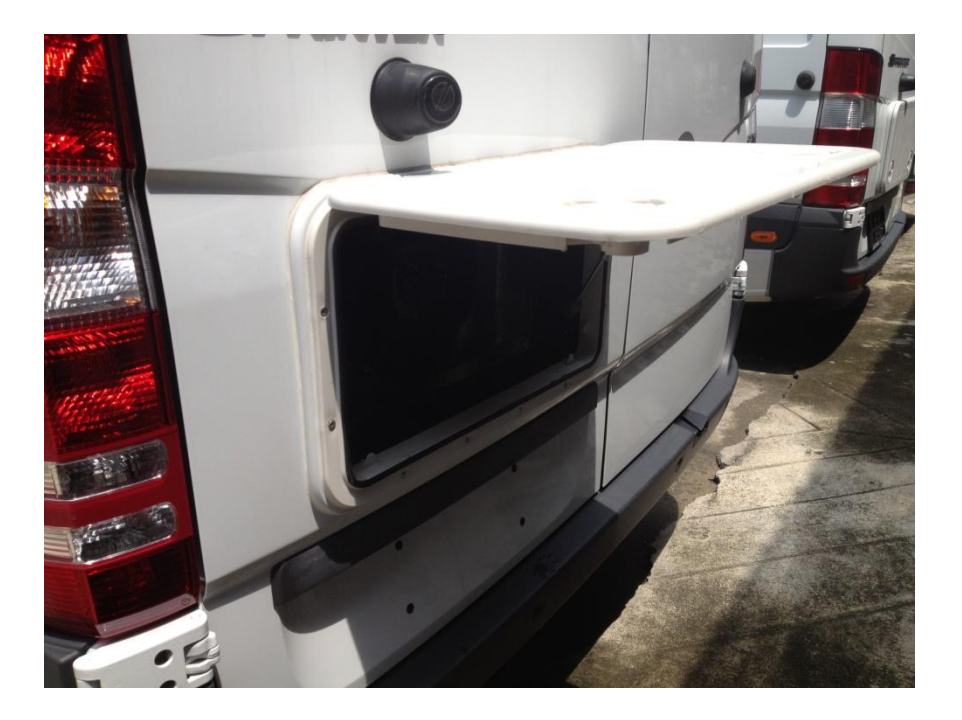

เมื่อเครื่องกำเนิดกระแสไฟฟ้า Start ด้วยระบบ Auto Start ขึ้นมาพัดลมระบายความร้อนของ เครื่องกำเนิดกระแสไฟฟ้าก็จะทำงานพร้อมกันทันที และเช่นเดียวกันเมื่อเครื่องกำเนิดกระแสไฟฟ้าดับพัด ้ ลมระบายความร้อนก็จะหยุดทำงานพร้อมกันไปด้วย ถ้าหากต้องการระบายความร้อนหลังจากที่เครื่อง

กำเนิดกระแสไฟฟ้าดับไปแล้วให้ทำการบิดซีเลคเตอร์ไปที่หมายเลข 1 Battery จากนั้นเปิดเบรคเกอร์ย่อย Generator Fan ซึ่งจะใช้ไฟจากเลี ้ยงจากแบตเตอรี่ จึงมีข้อควรระวังคือ ไม่ควรเปิดทิ ้งไว้เป็นระยะเวลานาน เพราะจะท าให้แบตเตอรี่หมดได้

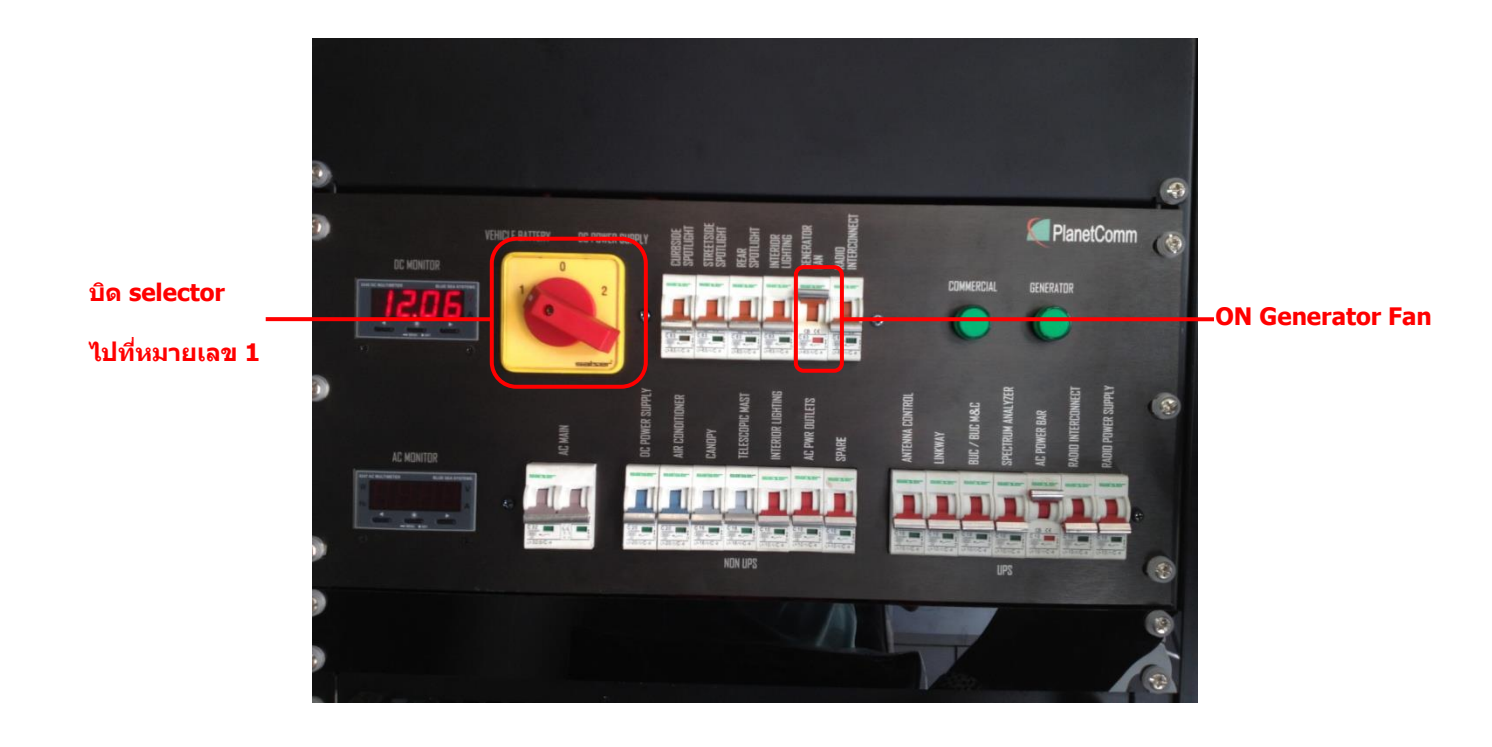

การเปิดใช้งานพัดลมระบายความร้อนโดยใช้แบตเตอรี่

## **5. ขั้นตอนการใช้งานจากระบบไฟฟ้า DC 12V**

ในระบบไฟฟ้า DC 12V เราจะสามารถใช้งานได้สองแหล่งจ่ายได้แก่ แบตเตอรี่ และ เพาเวอร์ซับพลาย

# **การใช้งานไฟฟ้า DC จากแบตเตอรี่**

ในกรณีที่ยังไม่มีกระแสไฟฟ้าท้องถิ่นเราสามารถใช้ไฟจากแบตเตอรี่ได้เลยเพื่อเปิดไฟแสง สว่างที่เป็นไฟ DC โดยการ บิต selector switch ไปที่แบตเตอรี่ ดังรูป

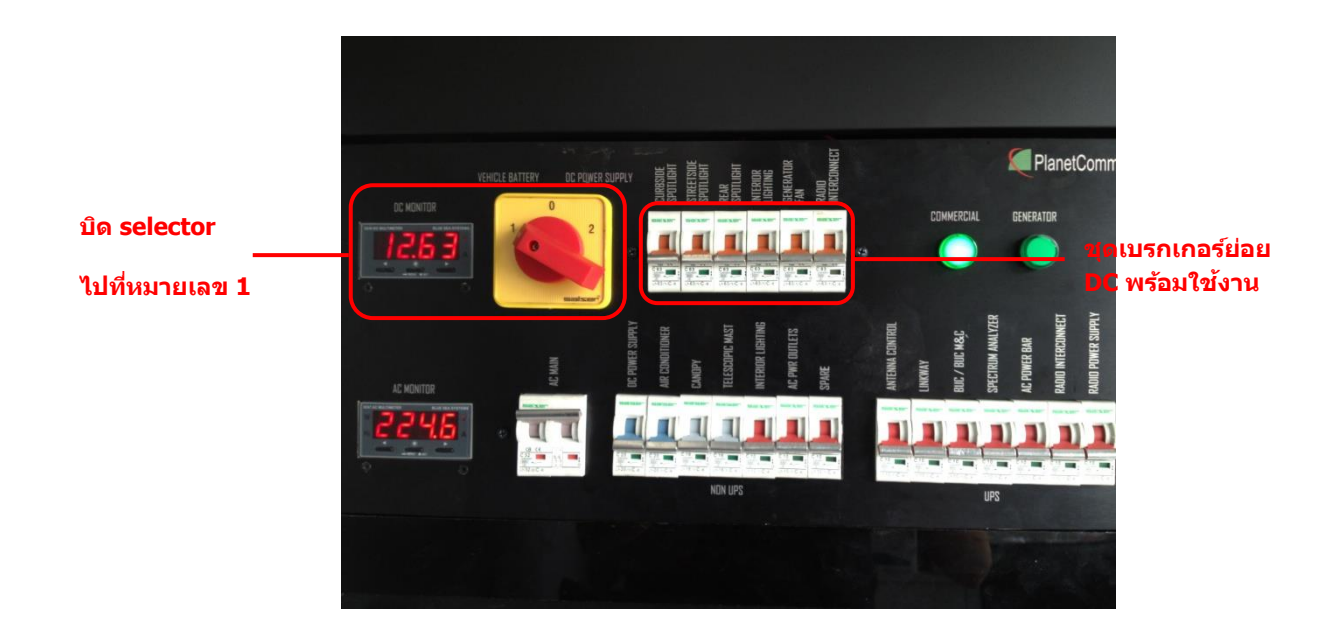

เมื่อบิด Selector Switch ไปที่แบตเตอรี่แล้ว DC Digital Multimeter จะแสดงสถานะแรง ดังที่12 V แสดงว่าชุดเบรกเกอร์ย่อยของไฟฟ้า DC พร้อมใช้งาน

# **การใช้งานไฟฟ้า DC จากเพาเวอร์ซับพลาย**

การใช้งานระบบไฟฟ้า DC จากเพาเวอร์ซับพลายนั้นเราจะต้องทำการต่อระบบไฟฟ้า AC ให้เรียบร้อยก่อนเพื่อเปิดใช้งาน Power Supply เมื่อเราทำการต่อระบบเรีบร้อยแล้วให้ทำการเปิด ระบบดังนี้

- เปิด Main Breaker AC
- เปิดเบรกเกอร์ของเพาเวอร์ซับพลาย
- บิต selector switch ไปที่ Power Supply
- -ชุดเบรกเกอร์ย่อย DC พร้อมใช้งาน

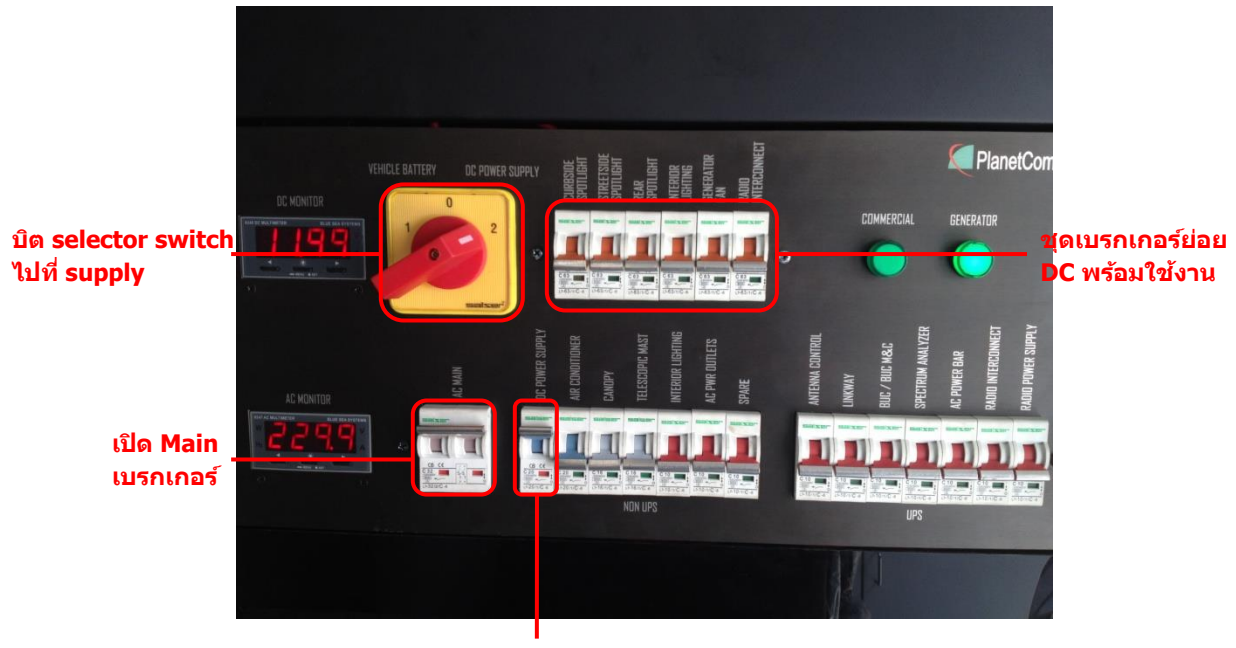

**เปิดเบรกเกอร์ supply**

การเปิดระบบไฟฟ้า DC 12V เพื่อใช้งาน

**6. การเตรียมระบบเสาชักขับเคลื่อนด้วยระบบแรงดันอากาศ (Telescopic Mast)** เสาชักที่ใช้ในรถยนต์สื่อสารผ่านดาวเทียมนี่ใช้ปั้มลมเป็นตัวควบคุมเพื่อดันเสาให้ยืดขึ้น โดยใช้ไฟฟ้า AC 220V ซึ่งจะมีทั้งหมด 7 ท่อน และจะมีวาวล์ล็อคในแต่ละท่อนเพื่อป้องกันการ ี สไลด์ลงของเสาในกรณีที่ไม่มีไฟฟ้าจ่ายเข้ามาเลี้ยงปั้มลม โดยจะมีหลักการทำงาน ดังนี้

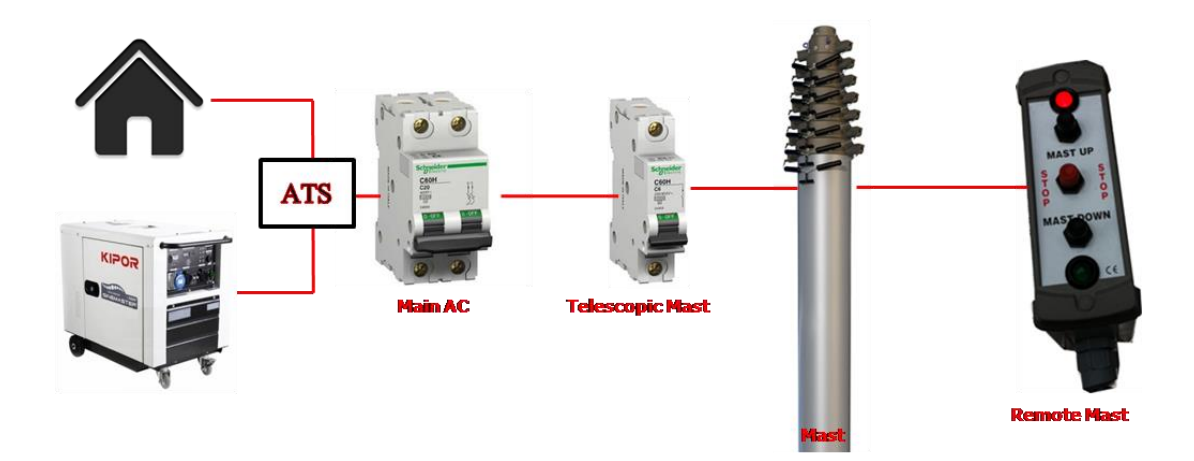

ไดอะแกรมการใช้งาน

# การใช้งานเสาชักมีขั้นตอนดังนี้

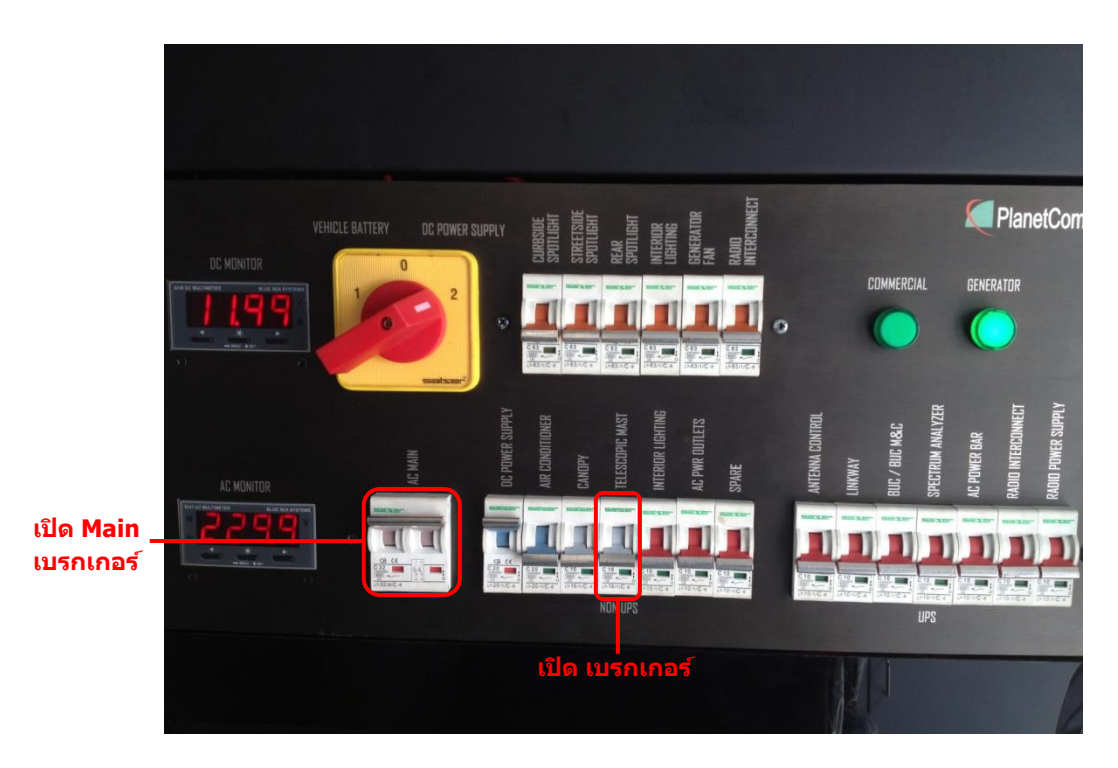

1. เปิดระบบไฟฟ้า AC 220V และเปิด Breaker Telescopic Mast

2. น้ำ Remote Telescopic ไปบนหลังคา เพื่อเชื่อมต่อกับชุด Junction Box เพื่อ Control

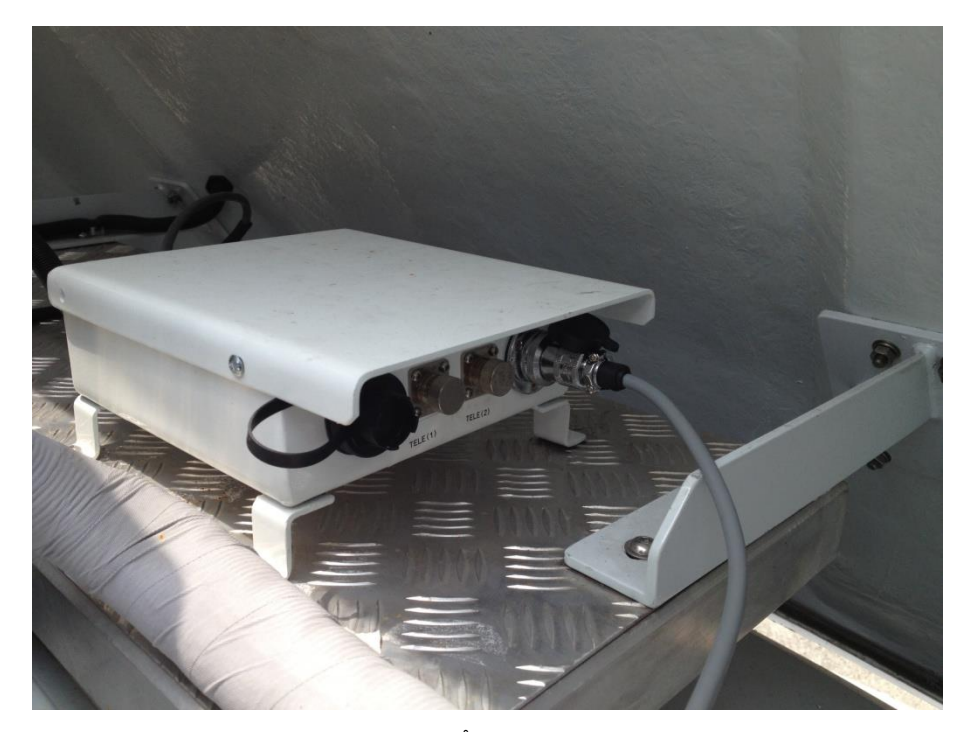

Pump ลม

หน้า ๒๔

- 3. ติดตั้งสายอากาศ Co-linear ตามความเหมาะสม
- 4. หากต้องการชักเสาขึ้นให้กด Mast Up แล้วสถานะไฟสีแดงโชว์ขึ้น ให้ดึงตัวล็อคเสาทีละท่อน โดยเรียงจากท่อนบนสุด เมื่อท่อนแรกยืดขึ้นจนสุด ให้ทำการกด Mast Down หนึ่งครั้ง เพื่อเดรน ลมออกเป็นการป้องกันการกระแทกของเสาท่อนต่อไป ท าเช่นเดียวกันทุกท่อนต่อไปจนท่อน สุดท้าย หรือตามความสูงที่ต้องการ

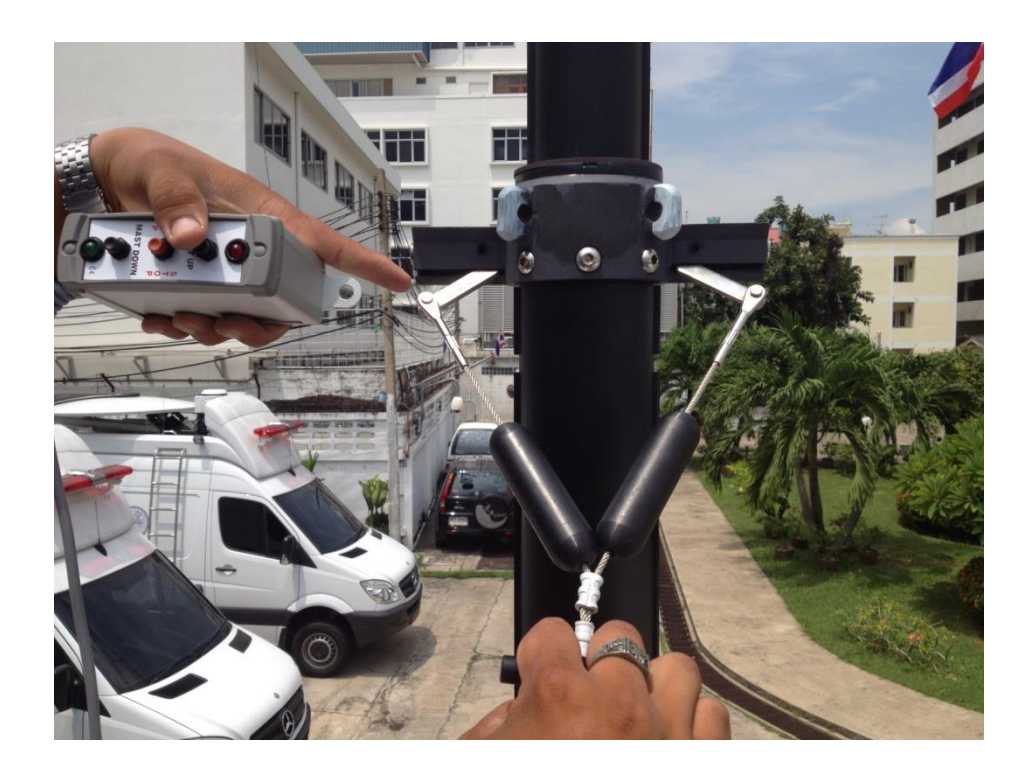

5. หากต้องการเก็บเสาลงให้กด Mast Down แล้วสถานะไฟสีแดงโชว์ขึ้น ให้ดึงตัวล็อคเสาทีละ ท่อน

โดยเรียงจากท่อนล่างสุด(หรือท่อนที่สะดวกในการดึง) เสาจะสไลด์ลงทีละท่อน ทำเช่นเดียวกัน ทุก

ท่อนต่อไปจนท่อนสุดท้ายจนเสร็จ จากนั้นถอดรีโมทที่ใช้งานเก็บเข้าที่ และปิดระบบไฟฟ้าให้ เรียบร้อย

## **ข้อควรระวังในการใช้งานรถยนต์สื่อสารผ่านดาวเทียม**

- 1. ขับรถด้วยความเร็วที่เหมาะสม ความเร็วเฉลี่ยที่ประมาณ 80 ก.ม./ช.ม.
- 2. การขับขี่ควรตรวจเช็คความสูงจากสภาพแวดล้อมตลอดเวลาเพื่อความปลอดภัยในการขับขี่และ ตัวอุปกรณ์
- 3. เก็บอุปกรณ์และสิ่งของต่างๆไว้ในตำแหน่งที่เหมาะสมก่อนการขับขี่เพื่อป้องกันความเสียหายตัว อุปกรณ์
- 4. เมื่อภาระกิจเสร็จสิ้นให้ปิดระบบทั้งหมดให้เรียบร้อยไม่ว่าจะเป็น เบรคเกอร์หลัก เบรคเกอร์ย่อย ทั้ง AC, DC เพื่อป้องกันความเสียหายในการใช้งานครั้งต่อไป
- 5. ก่อนการเปิดสวิทย์ Main Power ทั้ง Generator และ ไฟฟ้าท้องถิ่นจากแหล่งจ่ายภายนอก จำเป็นต้องปิด สวิทย์ที่ควบคุมอุปกรณ์ทั้งหมดก่อน เพื่อป้องกันความเสียหายของอุปกรณ์
- 6. ตรวจเช็คยางลมอาทิตย์ละ 1 ครั ้ง
- 7. ตรวจสอบสายไฟฟ้าหลวม หลุด
- 8. ตรวจสอบรอยไหม้ รอยฉีก แตกหัก บวม กรอบ ของฉนวนสายไฟฟ้า

**Main AC Supply Diagram** 

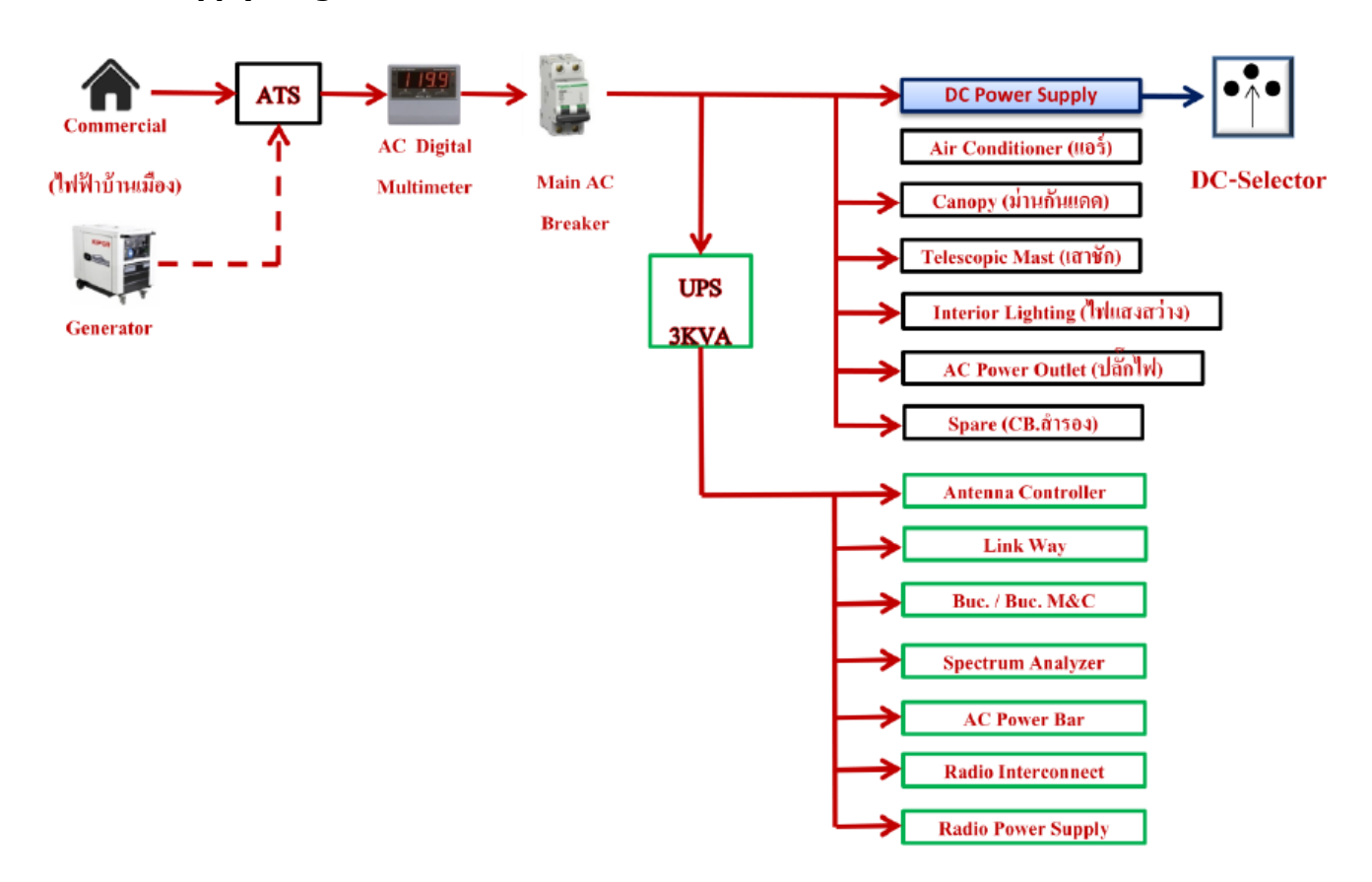

#### **Main DC Supply Diagram**

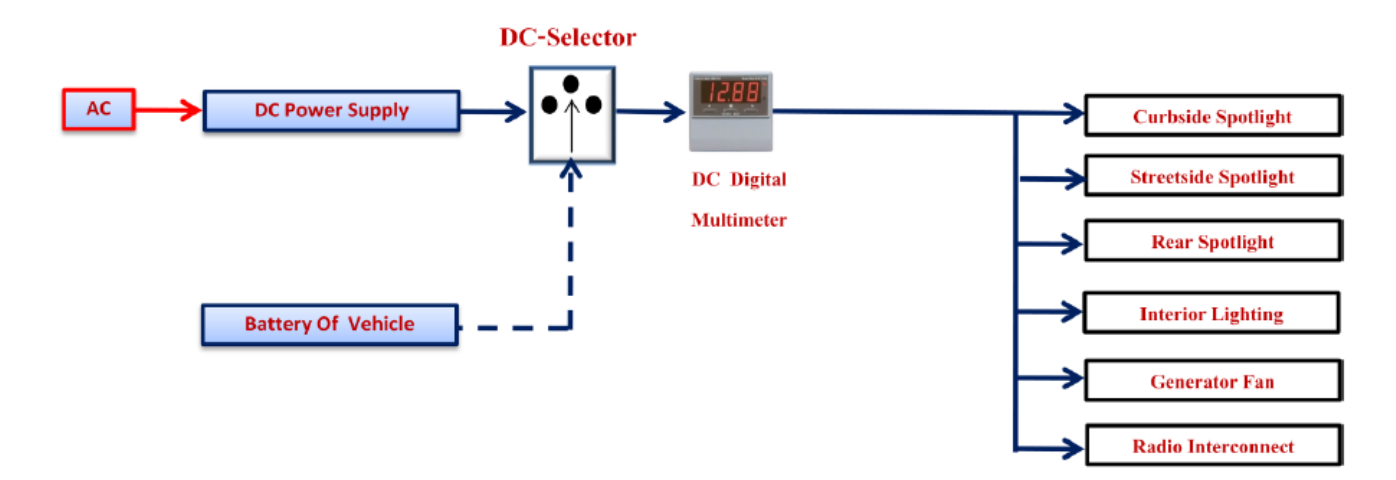

# **ขั้นตอนการเตรียมระบบสื่อสารผ่านดาวเทียม**

- 1. ปรับระดับอุปกรณ์ขาช้าง เพื่อรักษาระดับของรถสื่อสารผ่านดาวเทียม แบบ อัตโนมัติ
- 2. เปิด Breaker ควบคุมการทำงานของ อุปกรณ์ จานสายอากาศดาวเทียม Gigasat STC 110
	- เปิด Breaker ที่มาจากแหล่งจ่าย UPS (ตรวจสอบว่าอุปกรณ์ UPS พร้อมใช้งาน)
	- **"ANTENNA CONTROLER"** เป็น Power ที่ใช้ส าหรับจ่ายอุปกรณ์จานสายอากาศดาวเทียม
		- o STC-110 คือ อุปกรณ์ควบคุมทิศทางของ Antenna Gigasat และสามารถตรวจสอบ สถานะของจานสายอากาศดาวเทียมได้
		- o Emergency and DC Power Motor คือ แหล่งจ่ายไฟฟ้าประเภท DC ไปให้กับ Motor จานสายอากาศดาวเทียม พร้อมปุ่ มรักษาความปลอดภัยในกรณีฉุกเฉิน
	- **"LINKWAY S2"** คือ อุปกรณ์ รับ-ส่ง สัญญาณดาวเทียม พร้อมเป็นแหล่งจ่ายไฟฟ้าให้กับ อุปกรณ์ LNB
	- **"SPECTRUM ANALYZER"** คืออุปกรณ์ วัดระดับสัญญาณภาครับ เพื่อตรวจสอบสัญญาณ ทางภาครับ (RX) ก่อนจะทำการส่งสัญญาณ "TX" จากอุปกรณ์ "LINKWAY"และ "BUC"

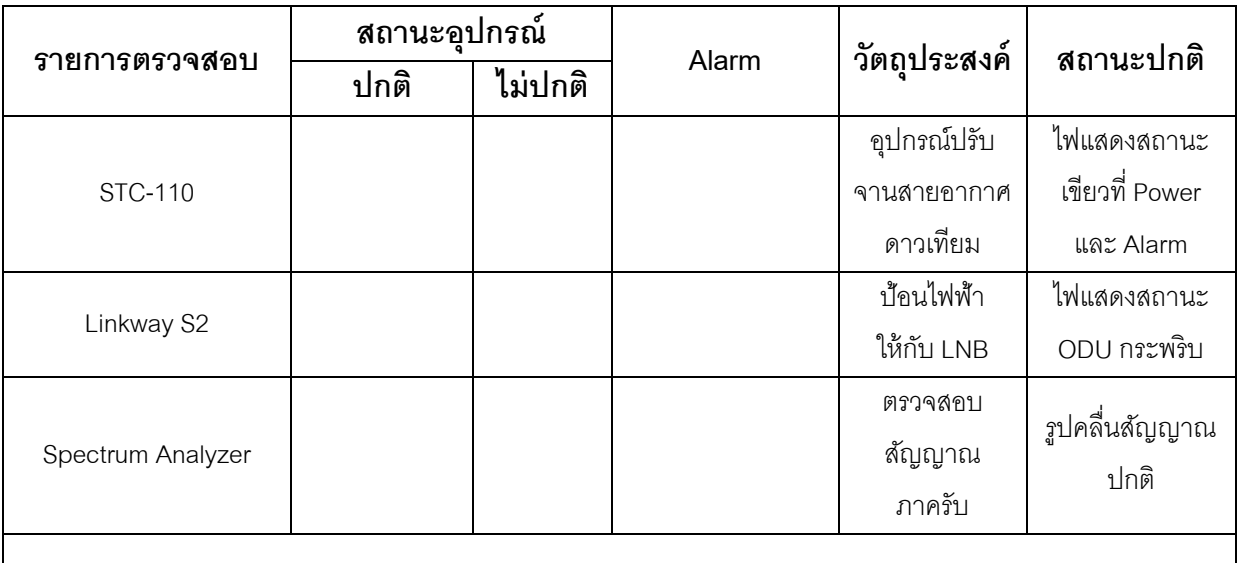

**ตารางที่ 1.1 การตรวจสอบอุปกรณ์เบื้องต้น**

\* STC-110 (Alarm) ให้ตรวจสอบปุ่ม Emergency ว่าปกติหรือไม่ (ปกติจะปุ่มจะลอย)

\*Linkway S2 (Alarm) (ไฟ LED วิ่งตลอด) ให้ทำการเปิดปิด Linkway S2 อีกครั้ง ถ้ายังไม่ได้ให้ติดต่อ Service Center \*Linkway S2 (Alarm) (ไฟ LED ODU ไม่กระพริบ) ให้ทำการเปิดปิด Linkway S2 อีกครั้ง ถ้ายังไม่ได้ให้ตรวจสอบ bootfile ภายใน

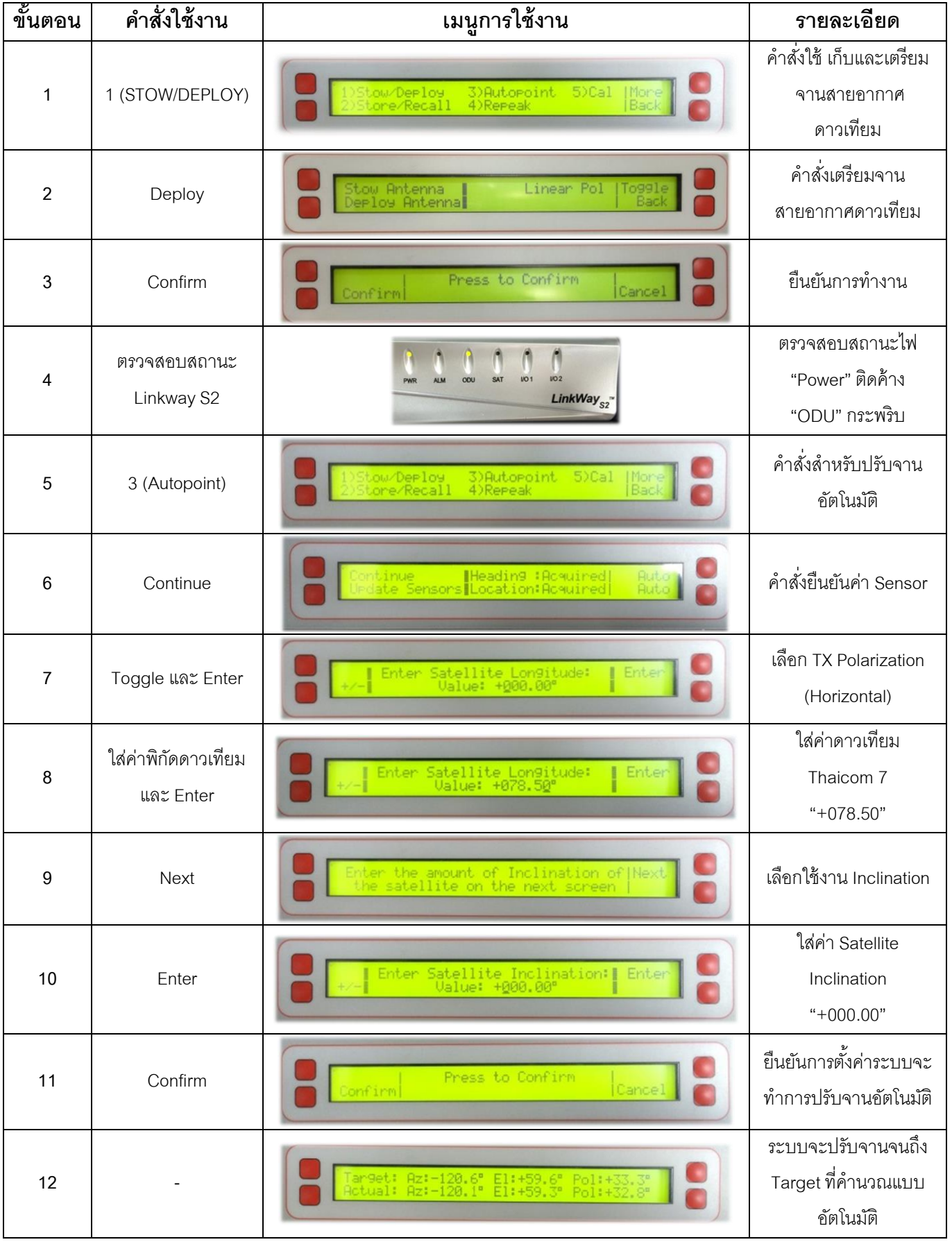

# **ตารางที่ 1.2 การตั้งค่าและปรับจานสายอากาศดาวเทียม**

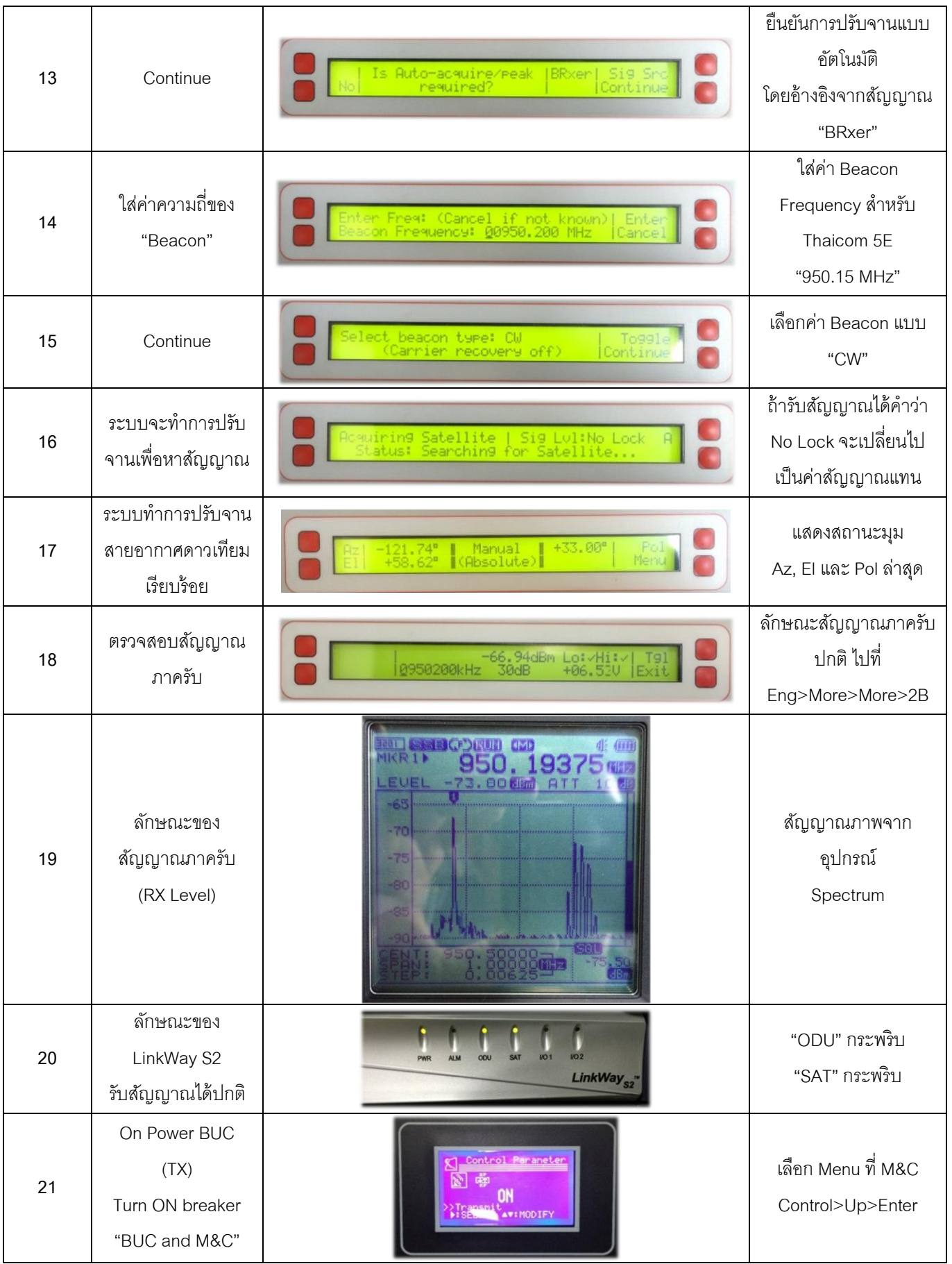

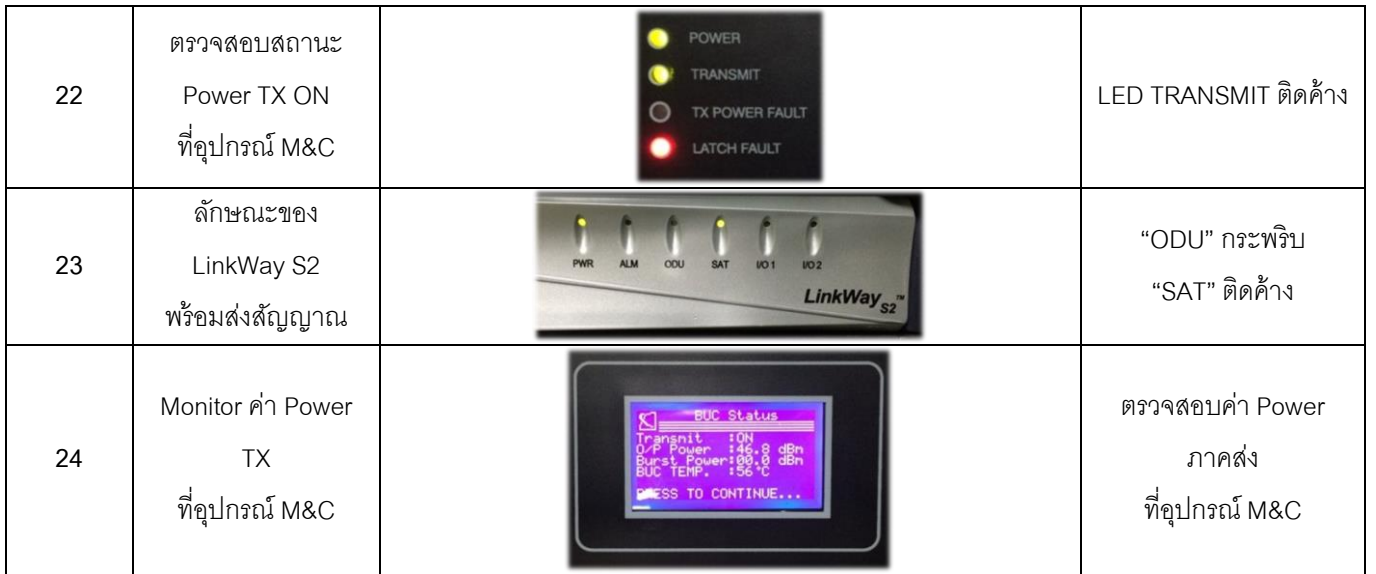

\*\*\* หลังจากที่"ODU" กระพริบ และ "SAT" ติดค้างแล้ว สักพักให้ตรวจสอบสัญญาณ Dial Tone ที่โทรศัพท์ ถ้ามีสัญญาณ Dial Tone ก็สามารถใช้งานโทรศัพท์และ Fax ได้เลย

# **ขั้นตอนการปรับจานโดยวิธี MANUAL**

# **การปรับจานโดยวิธี MANUAL**

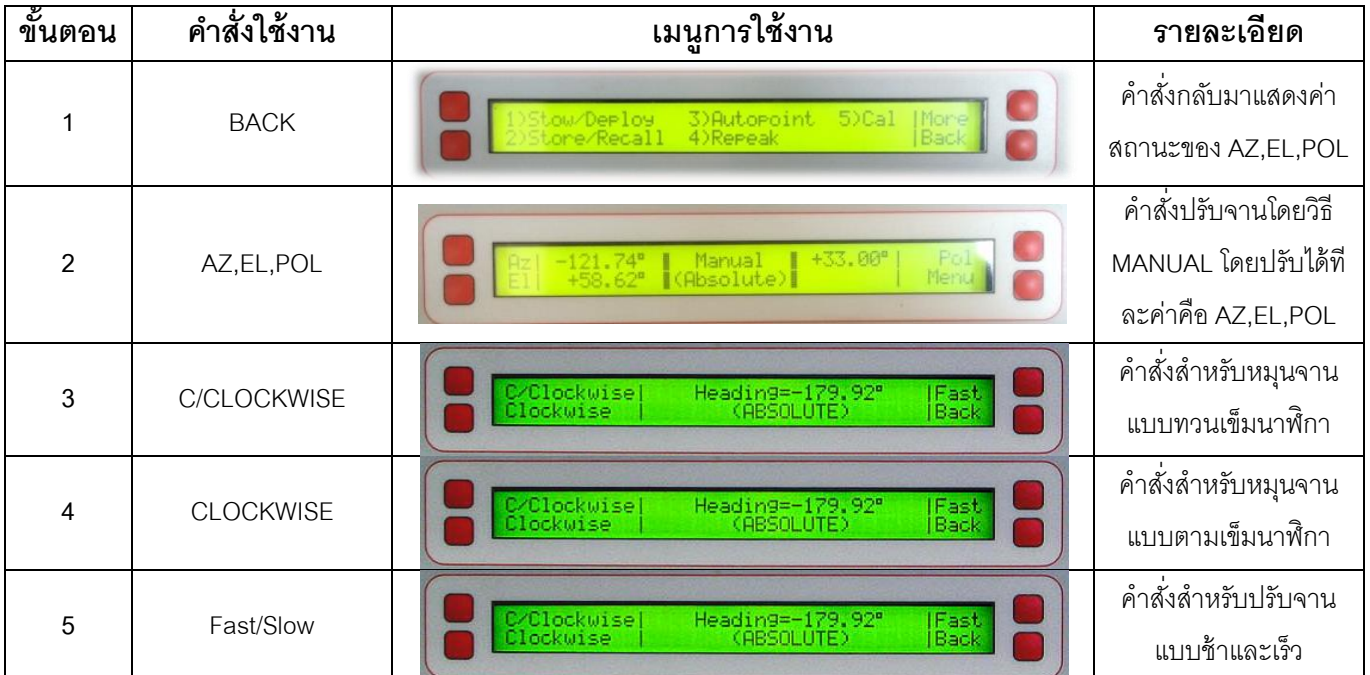

ี ส่วน EL,POL ในการปรับจานโดยวิธี Manual จะทำในลักษณะเดียวกันกับ AZ

# **ขั้นตอนการปรับจานโดยวิธี Manual เพื่อหาสัญญาณดาวเทียม**

# **การปรับจานโดยวิธี Manual**

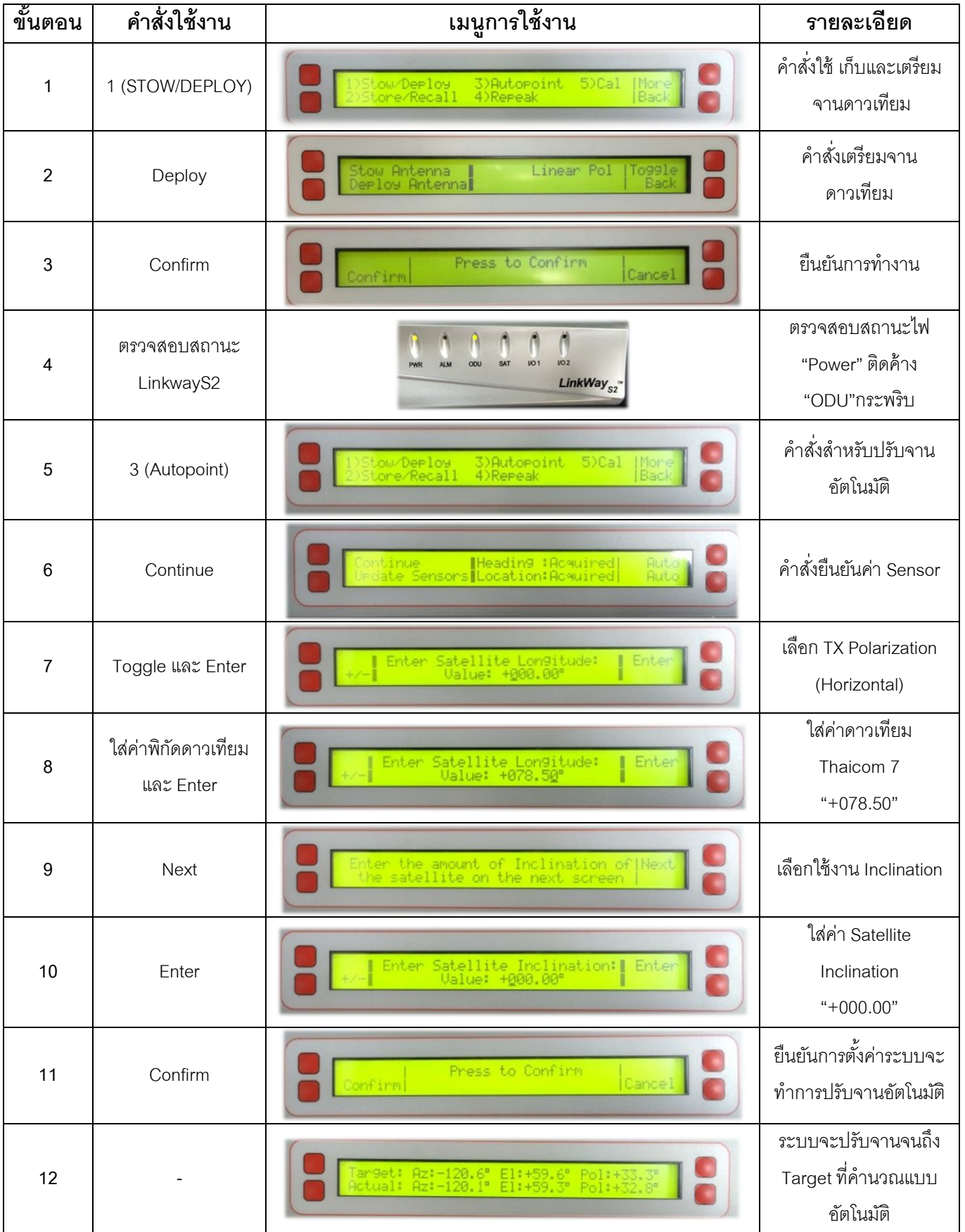

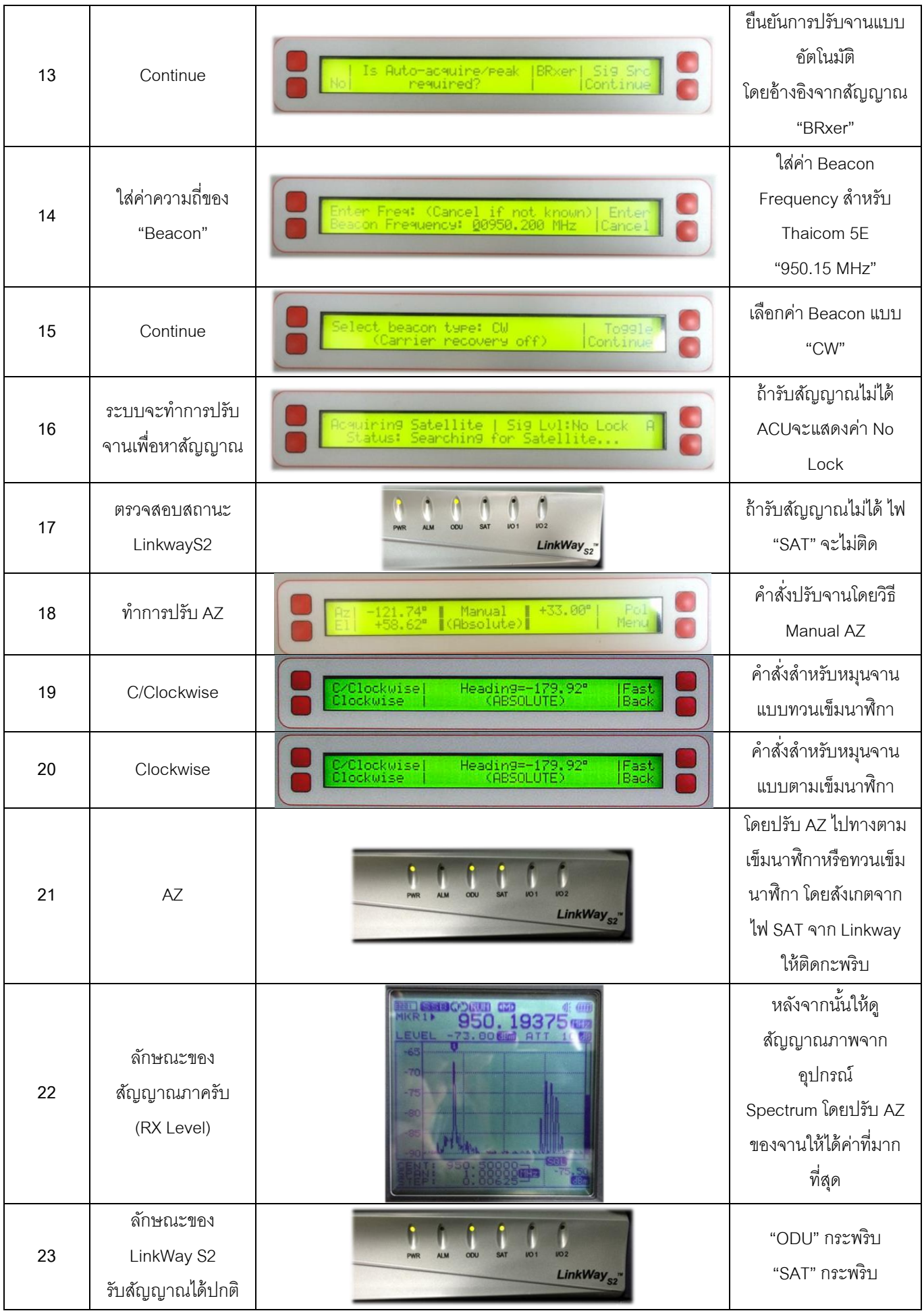

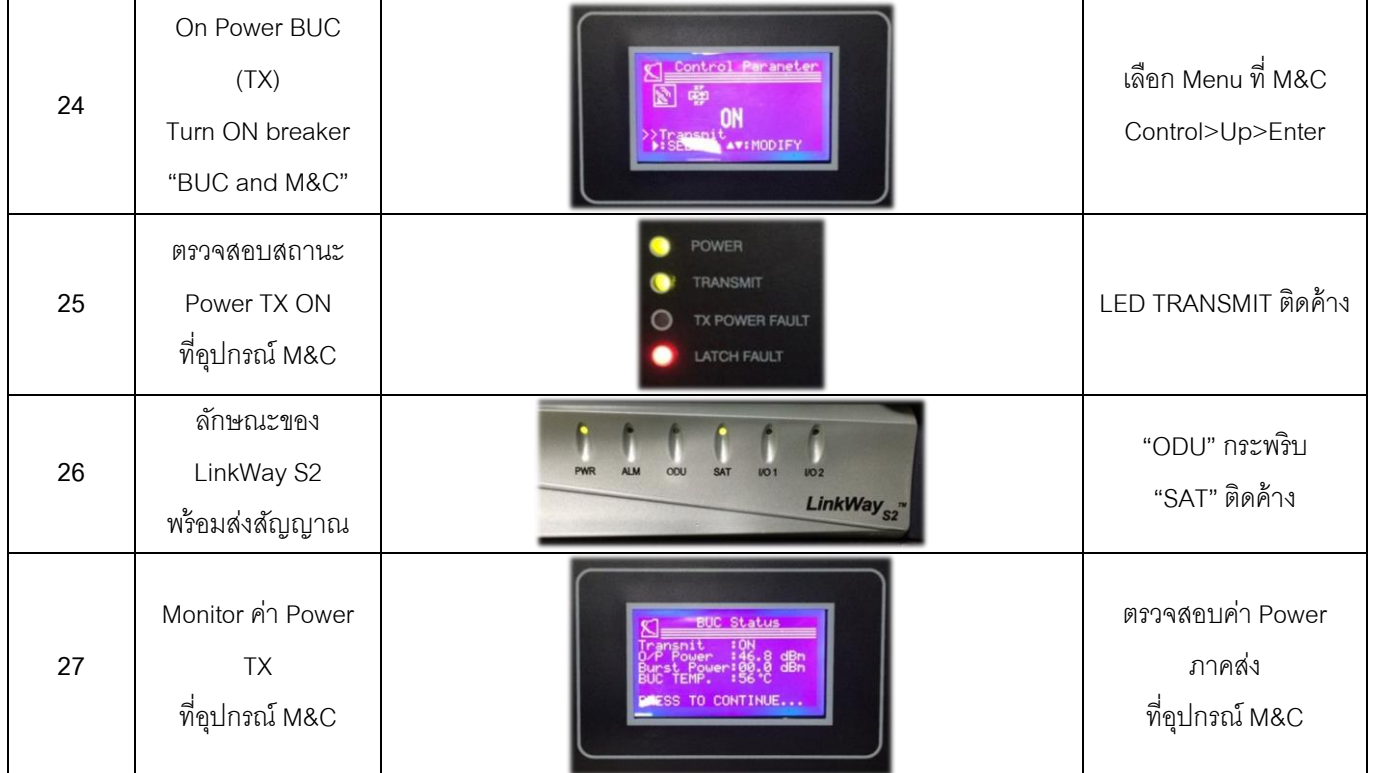

จัดทำโดย สุวรรณ รื่นสุคนธ์ สงกรานต์ บุญทะคุค